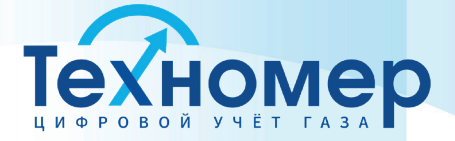

tehnomer.ru

# **ЦИФРОВОЙ КОММУНИКАЦИОННЫЙ БЛОК БПЭК-05/ЦК**

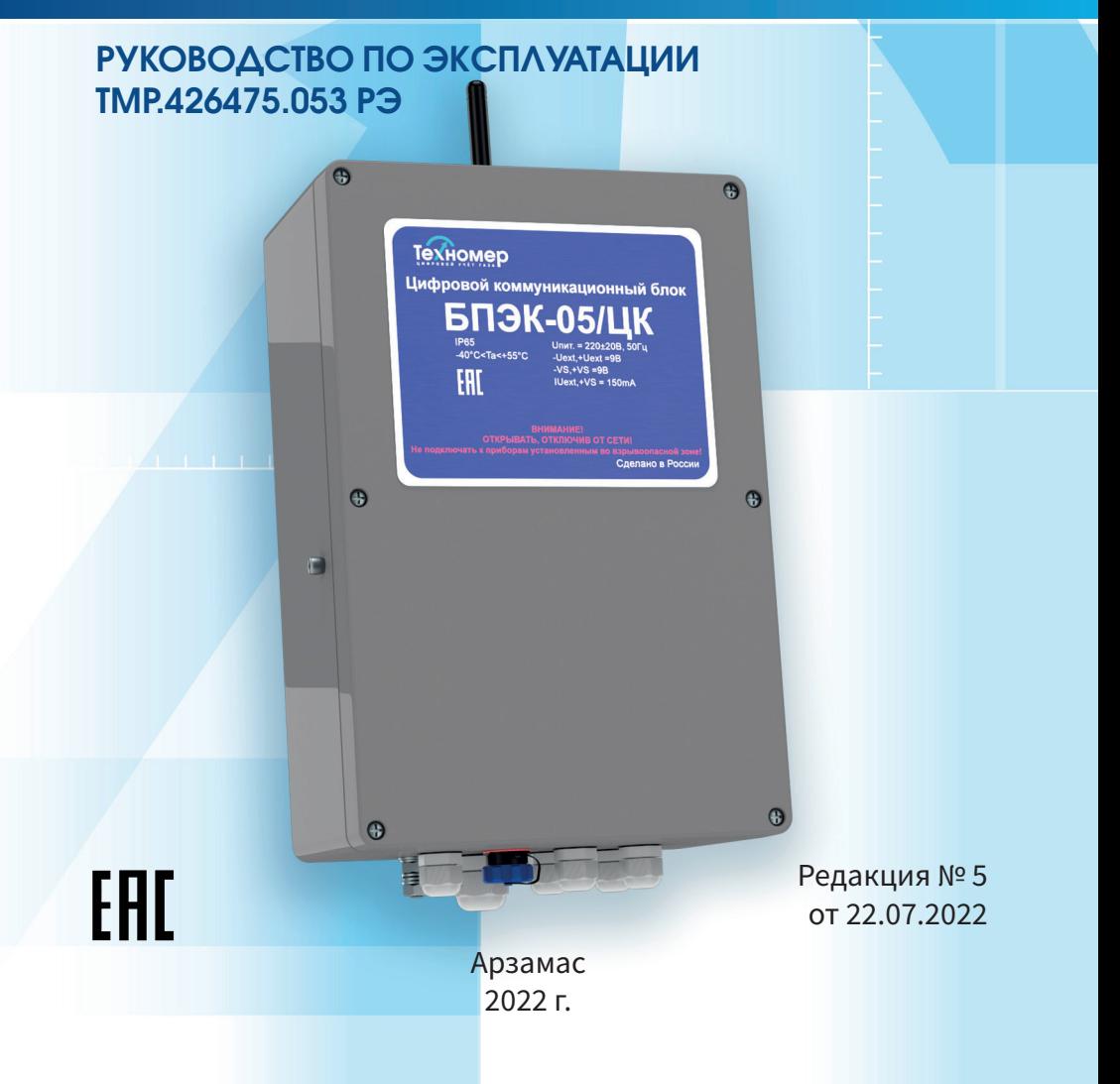

## **СПИСОК ИЗМЕНЕНИЙ**

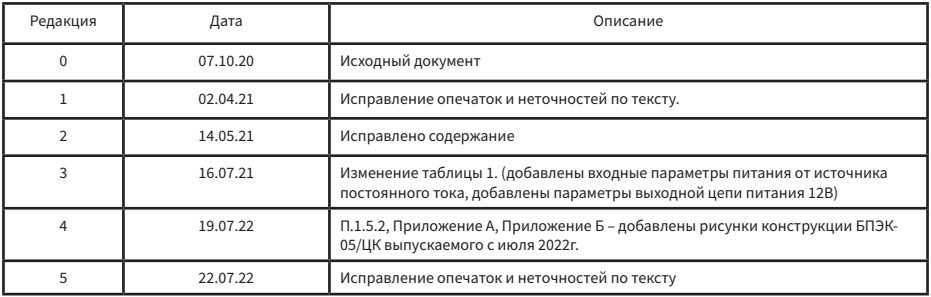

 $\mathbb N$ 

### СОДЕРЖАНИЕ

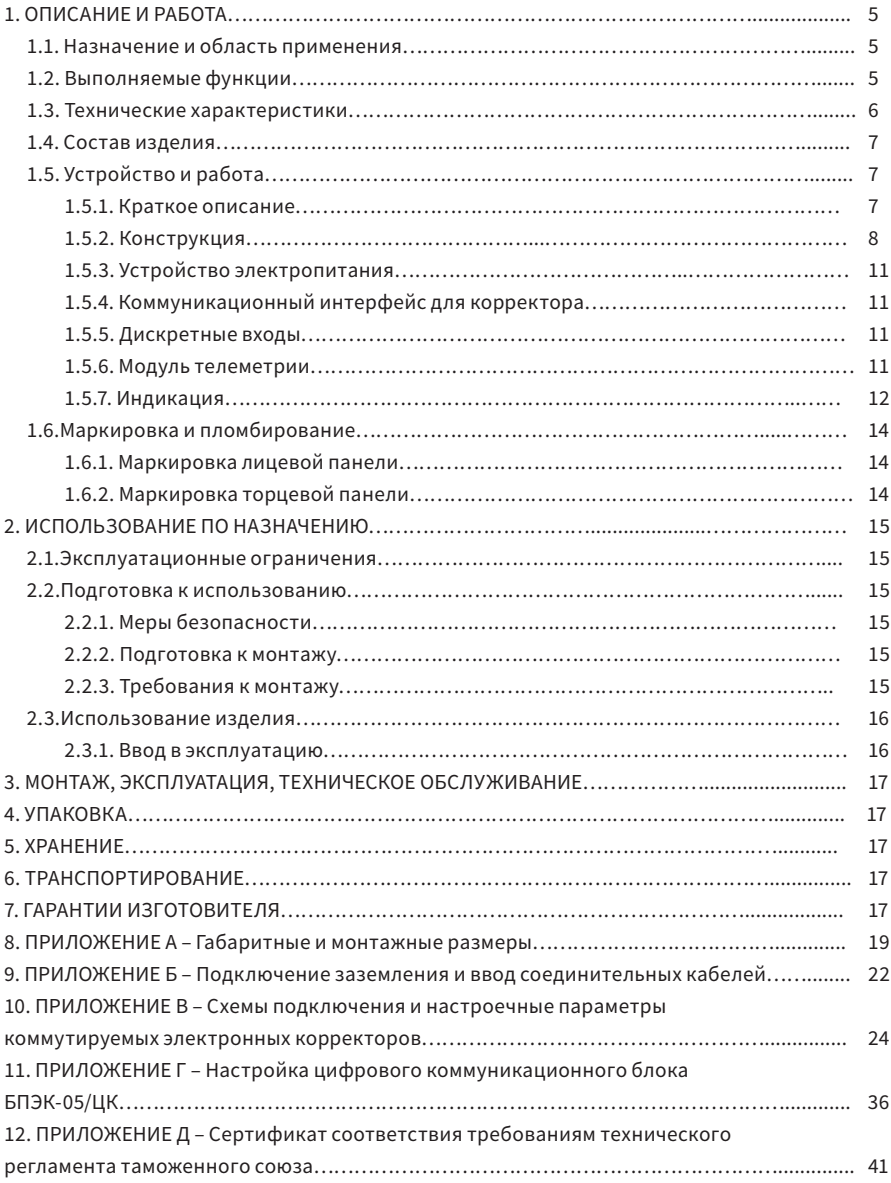

Настоящее руководство по эксплуатации (далее РЭ) предназначено для изучения принципа действия, устройства, правил монтажа и эксплуатации цифрового коммуникационного блока БПЭК-05/ЦК (далее блок), выпускаемого по техническим условиям ТМР.426475.053 ТУ. Технический персонал перед началом работ должен ознакомиться с настоящим РЭ.

### 1. ОПИСАНИЕ И РАБОТА

#### 1.1. Назначение и область применения

1.1.1. Цифровой коммуникационный блок БПЭК-05/ЦК предназначен для питания и сбора данных с электронных корректоров и расходомеров ТС220, ЕК260-290, ФЛОУГАЗ, ФЛОУГАЗ-Т, ULTRAMAG, СПГ741, СПГ742, СПГ761, СПГ762, СПГ763, ИРВИС БиП (РС4, PC4M, РС4-УЛЬТРА, РС4M-УЛЬТРА), Гобой-1, Гобой-1М, Гобой-2М, а также обработки состояний четырёх датчиков, установленных вне взрывоопасной зоны с последующей передачей собранных данных и/или формирования SMS-сообщений посредством встроенного модуля телеметрии на удалённый сервер обработки данных под управлением ПТК «Газсеть».

1.1.2. Блок подключается к электронным корректорам по цифровым коммуникационным интерфейсам с последующей передачей полученной информации по GSM/GPRS сети на удалённый модем или на удалённый сервер сбора данных.

1.1.3. Область применения: автоматизированные системы сбора данных с измерительных комплексов учета газа.

1.1.4. Цифровой коммуникационный блок БПЭК-05/ЦК не является взрывозащищённым оборудованием и может быть использован только с устройствами, расположенными вне взрывоопасной зоны.

#### 1.2. Вы полняемые функции

1.2.1. Питание стабилизированным напряжением электронного корректора, установленного вне взрывоопасной зоны.

1.2.2. Ретрансляция сигналов с цифрового коммуникационного интерфейса электронного корректора (RS232/RS422/RS485).

1.2.3. Удалённый опрос и приём данных с электронного корректора по технологии CSD посредством GSM сети в составе программного обеспечения «Газсеть: Стандарт».

1.2.4. Автоматический сбор и передача данных по технологии GPRS(FTP) с электронного корректора на удалённый сервер сбора данных под управлением программного обеспечения «Газсеть: Экстра» с последующей обработкой, анализом и отображением полученных данных.

1.2.5. Непрерывный контроль состояния четырёх дискретных входов с передачей пользовательских SMS-сообщений на заранее установленный телефонный номер и/или пульт диспетчера в случае изменения состояний дискретных входов.

1.2.6. Возможность удаленного подключения к блоку для параметризации и обновления программного обеспечения.

### 1.3. Технические характеристики

Основные технические характеристики приведены в таблице 1.

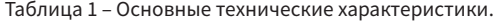

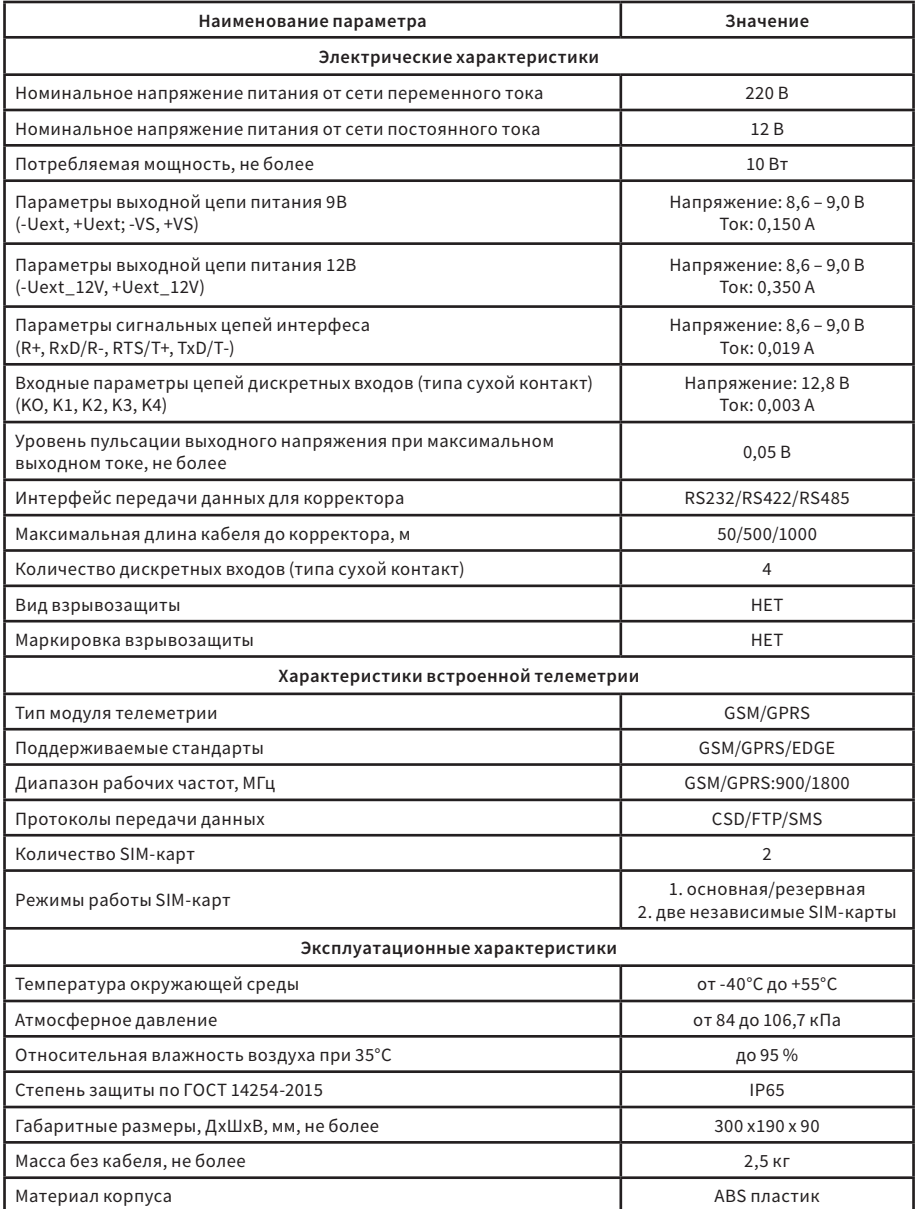

#### Сертификаты

Декларация о соответствиях требованиям технического регламента Таможенного союза ТР ТС 020/2011 «Электромагнитная совместимость»

#### Поддерживаемое оборудование

ТС220, ЕК260, ЕК270, ЕК280, ЕК290 (Эльстер Газэлектроника) Флоугаз, Флоугаз-Т, Ultramag, (Сигнал) СПГ741, СПГ742, СПГ761, СПГ762, СПГ763 (Логика); ИРВИС (РС4, PC4M, РС4-УЛЬТРА, РС4M-УЛЬТРА); Гобой 1, Гобой 1М, Гобой 2М (Теплоприбор)

#### 1.4. Состав изделия

Комплект поставки представлен в таблице 2.

Таблица 2 – Комплект поставки

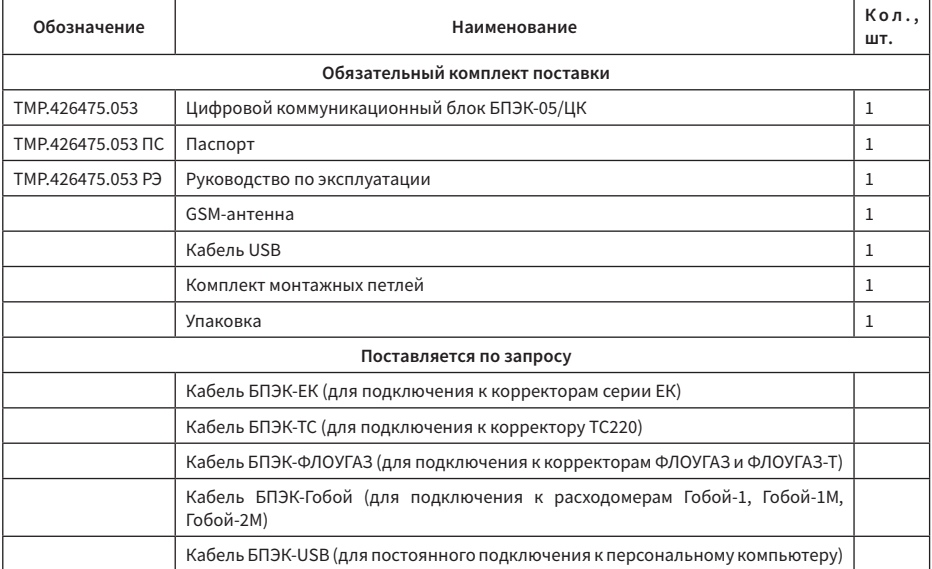

Пример записи прибора при заказе: «Цифровой коммуникационный блок БПЭК-05/ЦК»

#### 1.5. Устройство и работа

1.5.1. Краткое описание

Структурная схема блока представлена на рисунке 1.

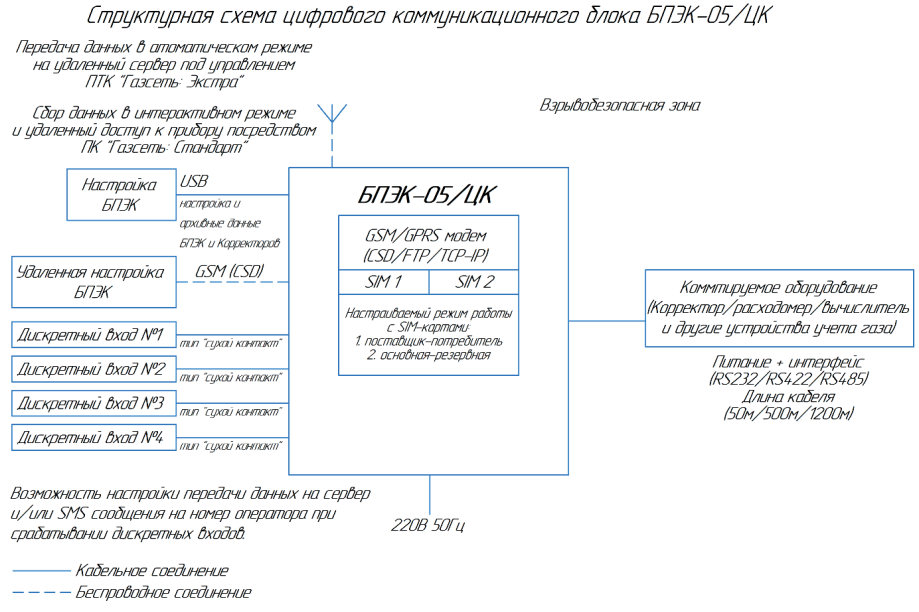

Рисунок 1 – структурная схема блока БПЭК-05/ЦК

1.5.2.Конструкция

#### Внимание!

Блоки, выпущенные до июля 2022 года и блоки, выпущенные начиная с июля 2022 года, имеют конструктивные различия. Конструкция цифрового блока БПЭК-05/ЦК, выпущенного до июля 2022 года, приведена на рисунке 2а. Конструкция цифрового блока БПЭК-05/ЦК, выпущенного с июля 2022 года, приведена на рисунке 2б.

Цифровой коммуникационный блок БПЭК-05/ЦК состоит из основной платы БПЭК-05/ЦК и платы контроллера цифрового коммуникационного блока. Платы объединены в единый узел и размещены в пластиковом корпусе.

На основной плате размещены трансформатор/импульсный AC/DC преобразователь с обвязкой для преобразования переменного тока в постоянный, стабилизаторы напряжения постоянного тока и блок преобразователя интерфейса.

На плате контроллера цифрового коммуникационного блока размещён микроконтроллер с обвязкой, USB-разъём для настройки блока, модуль телеметрии и светодиоды для индикации работы блока.

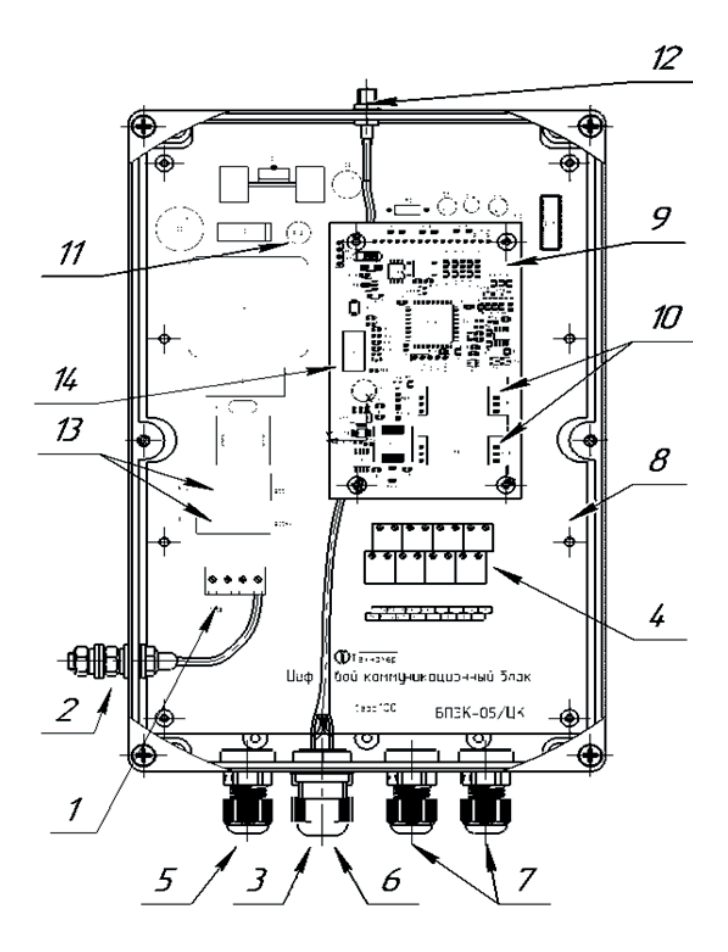

Рисунок 2а – конструкция цифрового коммуникационного блока БПЭК-05/ЦК (дата выпуска до июля 2022 г.)

1 – колодка подключения питания и заземления, 2 – винт заземления, 3 – колодка постоянного подключения БПЭК к компьютеру по USB, 4 – колодка подключения корректора и внешних датчиков, 5 – гермоввод кабеля питания, 6 – гермоввод кабеля корректора, 7 – гермоввод кабеля внешних датчиков, 8 – плата БПЭК-05/ЦК, 9 – плата контроллера цифрового коммуникационного блока, 10 – разъёмы SIM-карт, 11 – светодиоды индикации работы блока, 12 – разъём подключения внешней антенны, 13 – ограничительные предохранители, 14 – разъём USB для настройки блока.

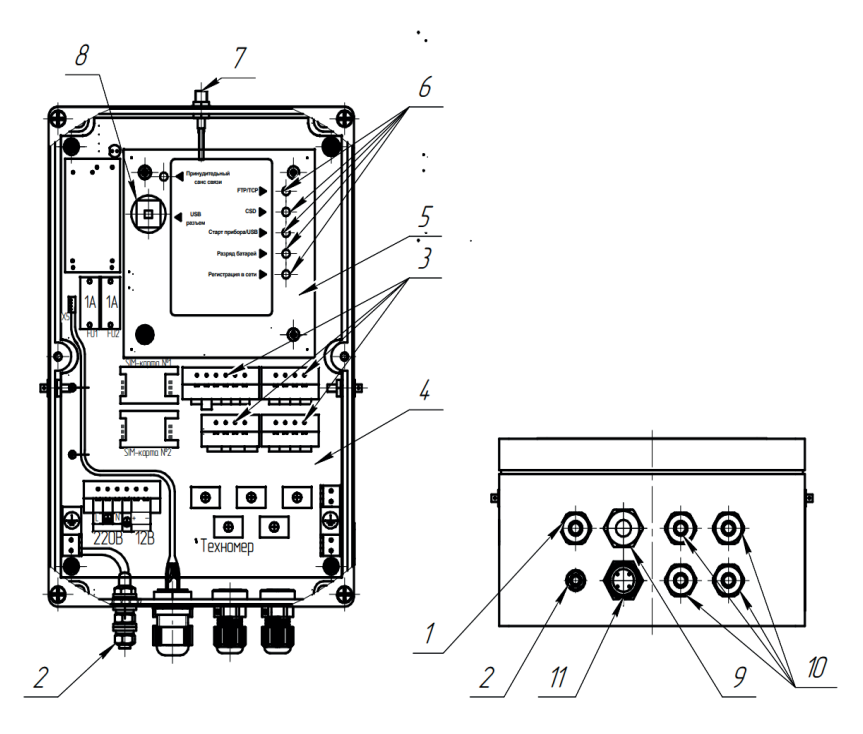

Рисунок 2б – конструкция цифрового коммуникационного блока БПЭК-05/ЦК (дата выпуска с июля 2022 г.)

1 – кабельный ввод подключения питания, 2 – винт заземления, 3 – колодка подключения корректора и внешних датчиков, 4 – плата БПЭК-05/ЦК, 5 – защитная крышка и плата контроллера БПЭК-05/ЦК, 6 – светодиоды индикации работы блока, 7 – разъем подключения внешней антенны, 8 – разъем USB для настройки блока, 9 – кабельные вводы для подключения корректора, 10 - кабельные вводы для подключения внешних датчиков, 11 – колодка постоянного подключения БПЭК-05/ЦК к компьютеру по USB.

#### 1.5.3. Устройство электропитания

Цифровой коммуникационный блок БПЭК-05/ЦК должен подключаться в сети переменного тока напряжением 220 В и частотой 50 Гц. Потребляемая мощность не более 10 Вт.

Питание электронного корректора стабилизированным напряжением осуществляется посредством выходных цепей -Uext, +Uext; -VS, +VS.

Характеристики выходных цепей представлены в таблице 2.

Таблица 2 – характеристики выходных цепей.

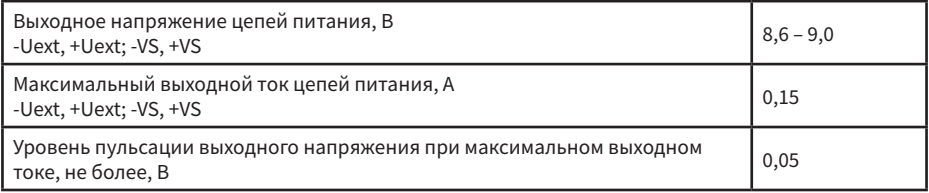

1.5.4. Коммуникационный интерфейс для корректора

Цифровой коммуникационный блок БПЭК-05/ЦК обеспечивает коммуникацию и ретрансляцию сигналов интерфейсов электронных корректоров.

Конструкция блока предусматривает коммуникацию интерфейсов стандартов RS232/RS422/ RS485.

Характеристики сигнальных цепей интерфейса представлены в таблице 3.

Таблица 3 – характеристики сигнальных цепей интерфейса.

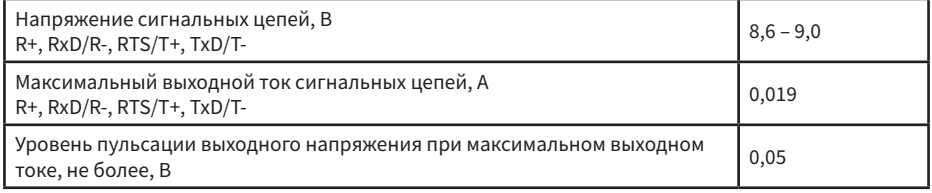

1.5.5. Дискретные входы

Цифровой коммуникационный блок БПЭК-05/ЦК обеспечивает обработку сигналов четырёх датчиков посредством дискретных входов (сухой контакт).

При изменении состояния на входе блок может сформировать SMS-сообщение с пользовательским текстом на русском языке с последующей передачей данного сообщения на установленный телефон оператора и/или вызвать авариный сеанс связи, при котором будут переданы актуальные данные электронного корректора.

Характеристики цепей дискретных входов представлены в таблице 4.

Таблица 4 – характеристики цепей дискретных входов

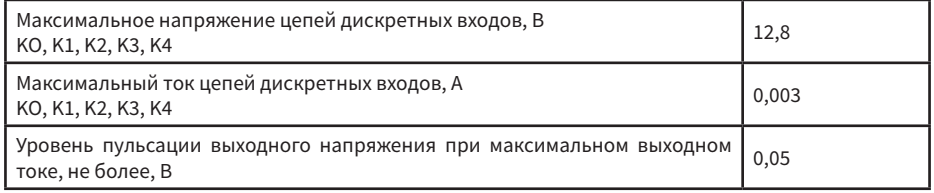

1.5.6. Модуль телеметрии

Цифровой коммуникационный блок БПЭК-05/ЦК имеет встроенный модуль телеметрии, обеспечивающий передачу данных в автоматическом режиме с задаваемой частотой, доступ к корректору для опроса в интерактивном режиме, удалённый доступ для настройки БПЭК, работает с двумя SIM-картами в двух режимах.

Параметры модуля телеметрии и режимов работы телеметрии представлены в таблице 6.

Таблица 6 – параметры модуля телеметрии

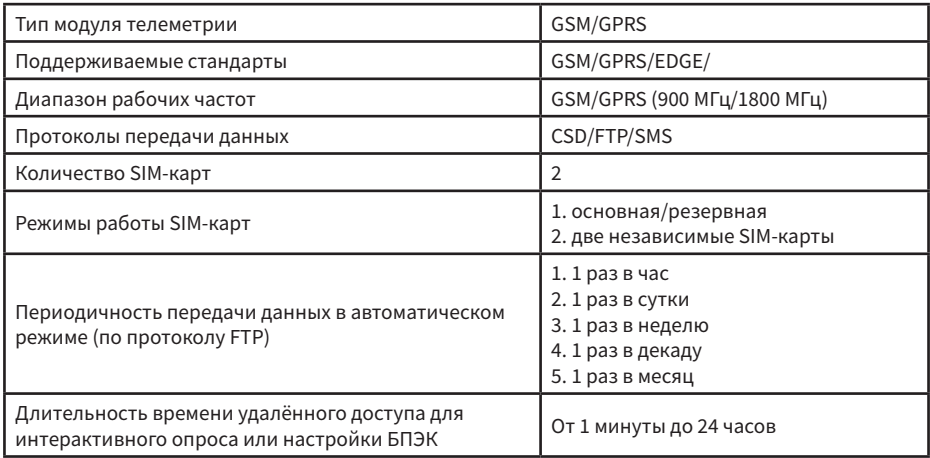

#### 1.5.7. Индикация

Цифровой коммуникационный блок БПЭК-05/ЦК имеет один светодиод для индикации питания, расположенный на основной (нижней) плате БПЭК-05/ЦК – «HL1 (Питание)» и три/пять светодиодов для индикации работы прибора, расположенные на плате контроллера цифрового коммуникационного блока – «HL1, HL2, HL3» (для конструкции до июля 2022 г.) и индикаторы «FTP/ TCP», «CSD», «Старт прибора/USB», «Разряд батарей», «Регистрация в ети» (для конструкции с июля 2022 г.). Описание индикации представлено в таблице 7.

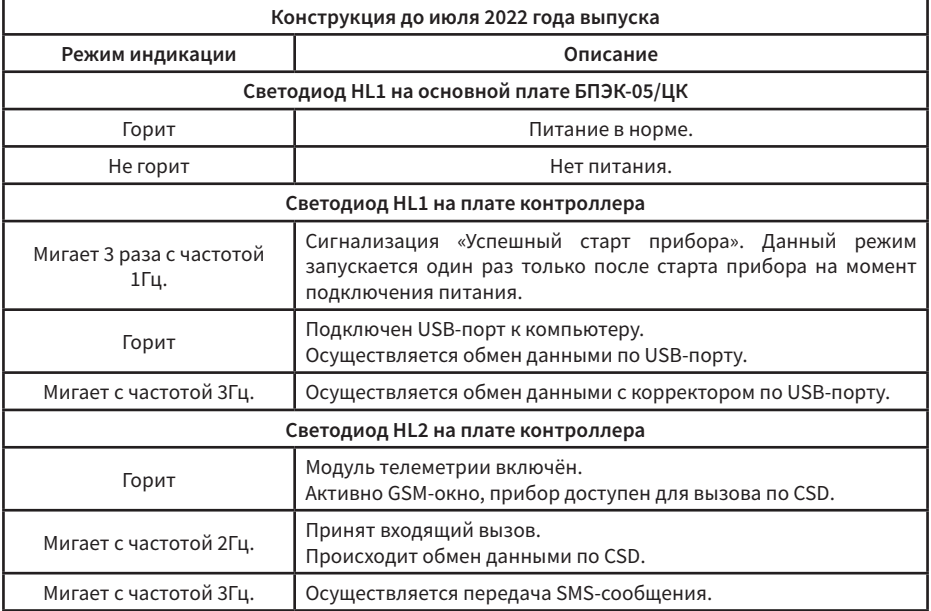

Таблица 7а – описание индикации для конструкции БПЭК-05/ЦК до июля 2022 года выпуска

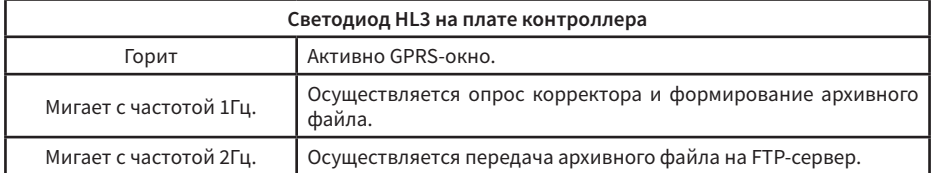

Таблица 7б – описание индикации для конструкции БПЭК-05/ЦК с июля 2022 года выпуска

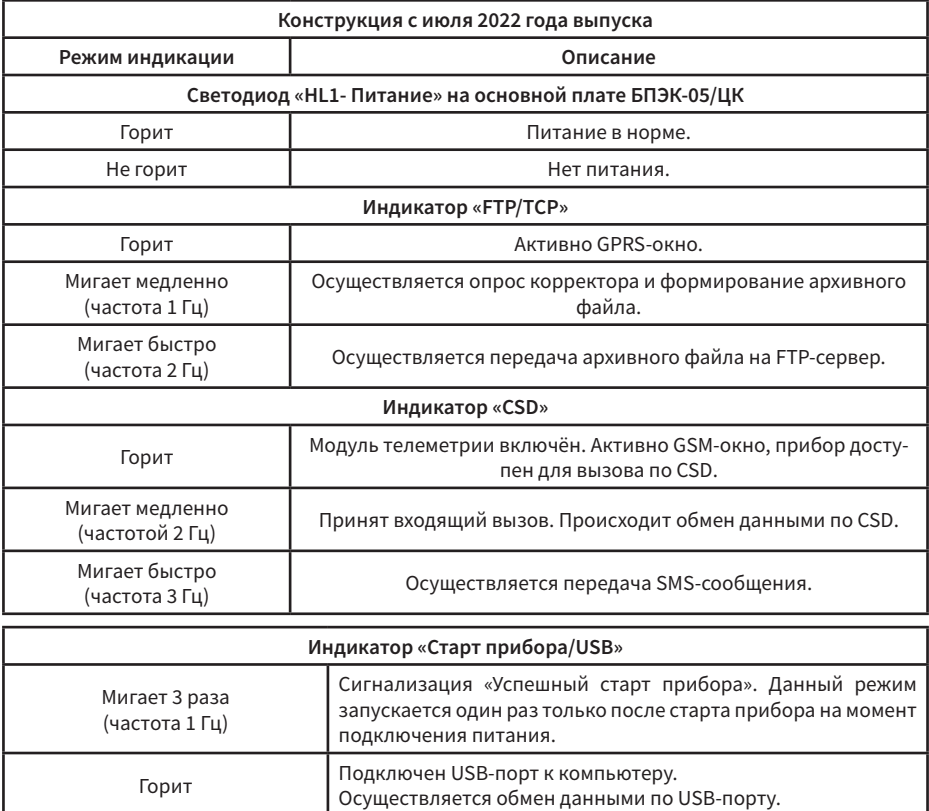

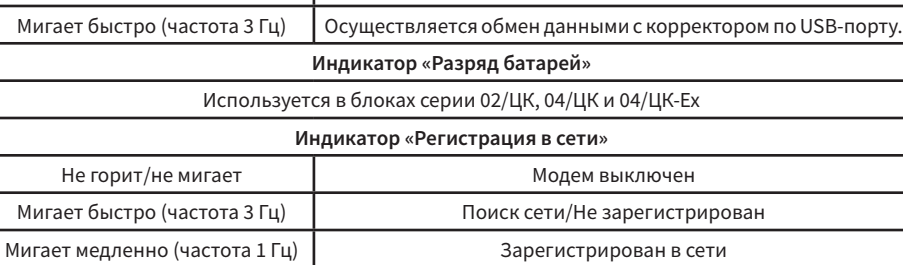

#### 1.6. Маркировка

1.6.1. Маркировка лицевой панели

На лицевом шильде блока нанесены:

- наименование и товарный знак предприятия-изготовителя;
- полное условное обозначение блока;
- рабочий диапазон температур окружающей среды;
- степень защиты по ГОСТ 14254-2015;
- знак соответствия по ТР ТС;
- единый знак обращения на рынке Евразийского экономического союза «ЕАС»;
- надпись: «Сделано в России».

#### 1.6.2. Маркировка торцевой панели

На шильдах, закреплённых на торцевой панели блока, нанесены:

- товарный знак изготовителя;
- год выпуска;
- серийный номер;
- штрих-код или QR-код.

### 2. ИСПОЛЬЗОВАНИЕ ПО НАЗНАЧЕНИЮ

#### 2.1. Эксплуатационные ограничения

#### 2.1.1. ЗАПРЕЩАЕТСЯ

2.1.1.1. ДОПУСКАТЬ К РАБОТЕ ЛИЦ, НЕ ПРОШЕДШИХ ИНСТРУКТАЖ ПО ТЕХНИКЕ БЕЗОПАСНОСТИ, НЕ ИЗУЧИВШИХ ЭКСПЛУАТАЦИОННУЮ ДОКУМЕНТАЦИЮ!

2.1.1.2. ПРОВЕДЕНИЕ МОНТАЖНЫХ И ДЕМОНТАЖНЫХ РАБОТ ПPИ ПОДКЛЮЧЁННОМ ЭЛЕКТРОПИТАНИИ.

#### 2.2. Подготовка к использованию

#### 2.2.1. Меры безопасности

2.2.1.1. К работе по монтажу, установке, обслуживанию и эксплуатации допускаются лица, имеющие необходимую квалификацию, прошедшие инструктаж по технике безопасности и изучившие эксплуатационную документацию.

2.2.1.2. При настройке, монтаже, подготовке к эксплуатации, в эксплуатации и демонтаже необходимо соблюдать меры предосторожности в строгом соответствии с «Правилами устройства электроустановок (ПУЭ)», «Правилами технической эксплуатации электроустановок потребителей (ПТЭ)» и «Правилами техники безопасности при эксплуатации электроустановок потребителей (ПТБ)».

2.2.1.3. При работе с блоком следует руководствоваться требованиями безопасности по ГОСТ 12.2.007.0 и ГОСТ 12.1.019.

2.2.1.4. Блок относится к классу I по ГОСТ 12.2.007.0.

2.2.1.5. Напряжение сети, к которой подключается блок, представляет опасность для обслуживающего персонала.

2.2.1.6. Блок перед включением в сеть должен быть заземлён.

2.2.1.7. Эксплуатация блока с повреждениями и неисправностями категорически запрещается.

2.2.2. Подготовка к монтажу

2.2.2.1. Проверить сохранность транспортировочной тары перед распаковкой.

2.2.2.2. В зимнее время вскрытие транспортной тары допускается проводить только после выдержки в течение 12 часов при температуре плюс (20 ± 5) °С.

2.2.2.3. После вскрытия упаковки проверить комплектность поставки согласно паспорту.

2.2.3. Требования к монтажу

2.2.3.1. Блок необходимо монтировать на ровной вертикальной плоскости. Монтажные размеры представлены в Приложении А.

2.2.3.2. Блок должен устанавливаться вне взрывоопасных зон.

2.2.3.3. Подключение внешних цепей производить при отключённом питании сети 220 В.

2.2.3.4. Соединительные кабели внутрь корпуса блока должны проходить через гермовводы с соответствующей маркировкой.

2.2.3.5. Диаметр соединительных кабелей и усилие зажима гермовводов должны исключать перемещение кабелей внутри гермовводов.

2.2.3.6. Соединительные кабели вне блока должны быть пространственно разнесены.

2.2.3.7. Подключение внешних устройств производить кабелем с сечением жил не менее 0,25 мм<sup>2</sup> и не более 2,5 мм<sup>2</sup>. Экран кабеля должен быть соединён с корпусом блока или специальной колодкой заземления на плате, чтобы предотвратить помехи, обусловленные высокочастотными электромагнитными полями.

2.2.3.8. Все работы по монтажу и демонтажу блока БПЭК-05/ЦК, подключение и отключение электрических цепей необходимо проводить при отключённом напряжении питания.

2.2.3.9. Установку, эксплуатацию и техническое обслуживание блока БПЭК-05/ЦК необходимо проводить в строгом соответствии с требованиями раздела 3 настоящего руководства по эксплуатации.

#### 2.3. Использование изделия

2.3.1. Ввод в эксплуатацию

Для корректного использования цифрового коммуникационного блока БПЭК-05/ЦК необходимо:

2.3.1.1. Произвести монтаж цифрового коммуникационного блока в установленном месте согласно требованиям настоящего РЭ;

2.3.1.2. Произвести подключение коммутируемого электронного оборудования к цифровому коммуникационному блоку согласно требованиям настоящего РЭ;

2.3.1.3. Произвести настройку коммутируемого оборудования, согласно соответствующего РЭ или согласно настоящего РЭ (Приложение В);

2.3.1.4. Произвести настройку цифрового коммуникационного блока;

2.3.1.5. Проверить работоспособность системы.

Настройка коммутируемого оборудования производится и цифрового коммуникационного блока производится посредством ПК «Газсеть: Стандарт» (программных модулей «Газсеть: Считывание данных» и «Газсеть: Сервис»).

Подробное описание настройки электронных корректоров, цифрового коммуникационного блока, а также схемы подключения представлены в приложении В и Г настоящего РЭ.

Настройка коммутируемого оборудования и цифрового коммуникационного блока должна производится специалистами авторизированного сервисного центра.

### 3. МОНТАЖ, ЭКСПЛУАТАЦИЯ, ТЕХНИЧЕСКОЕ ОБСЛУЖИВАНИЕ

3.1. Монтаж и эксплуатация блока должна проводиться согласно требований, указанных в настоящем руководстве по эксплуатации.

3.2. К проведению пуско-наладочных работ и техническому обслуживанию блока допускаются лица, прошедшие обучение и являющиеся представителями авторизованного сервисного центра завода изготовителя.

3.3. При штатных условиях эксплуатации специального технического обслуживания блока не требуется.

3.4. При возникновении нештатных ситуаций, указывающих на нарушение работоспособности блока, а также при нештатных ситуациях, связанных с заменой элемента питания или установкой/заменой SIM-карты, необходимо обратится в авторизированный сервисный центр или завод изготовитель.

3.5. Ремонт блока может производится только заводом заводом-изготовителем или авторизированным сервисным центром допущенным заводом-изготовителем к проведению данных работ.

### 4. УПАКОВКА

4.1. Блок упакован в гофрокороб с информационной наклейкой с указанием основной информацией о блоке.

4.2. Вместе с блоком укладываются (в полиэтиленовом пакете) паспорт, руководство по эксплуатации, GSM антенна, USB кабель, комплект монтажных частей.

### 5. ХРАНЕНИЕ

5.1. Хранение блока в упаковке завода-изготовителя должно соответствовать условиям группы В3 по ГОСТ Р 52931-2008 при температуре окружающего воздуха от плюс 5 до плюс 40 ºC и относительная влажность не более 80 % при температуре не более плюс 25 ºC.

5.2. Помещении для хранения не должно быть пыли, паров кислот и щелочей, агрессивных газов и других вредных примесей, вызывающих коррозию конструктивных частей блока.

### 6. ТРАНСПОРТИРОВАНИЕ

6.1. Транспортирование блока, упакованного в транспортировочную тару завода-изготовителя, может производиться всеми видами крытых транспортных средств (авиационным - в герметизированных отсеках) в соответствии с правилами перевозки грузов, действующих на каждом виде транспорта.

6.2. Во время погрузо-разгрузочных работ и транспортирования блок в упаковке не должен подвергаться резким ударам и воздействию атмосферных осадков.

6.3. Блок перевозят с соблюдением условий по ГОСТ Р 52931-2008, группа Д3:

6.4. Температура окружающего воздуха от -50 до+50 °С;

6.5. Относительная влажность окружающего воздуха до 90 % при температуре  $+ 25$  °C.

### 7. ГАРАНТИИ ИЗГОТОВИТЕЛЯ

7.1. Изготовитель гарантирует соответствие блока техническим требованиям ТМР.426475.053 ТУ, а также качество блока при соблюдении потребителем условий и правил хранения, транспортирования, монтажа и эксплуатации, установленных эксплуатационными документами.

7.2. Гарантийный срок эксплуатации - 12 месяцев со дня ввода в эксплуатацию, но не более 18 месяцев со дня выпуска предприятием изготовителем при соблюдении всех норм и требований транспортирования, хранения, монтажа, а также при отсутствии внешних и внутренних механических повреждений, образовавшихся в процессе эксплуатации.

**17**

7.3. Изготовитель не несет гарантийных обязательств, в случае выхода блока из строя, по причинам: нарушены пломбы изготовителя, блок имеет механические повреждения; не предъявлен паспорт; отказ прибора произошел в результате нарушения правил эксплуатации, при отсутствии в паспорте на блок отметки о вводе в эксплуатацию.

### ПРИЛОЖЕНИЕ А

(обязательное) Габаритные и монтажные размеры

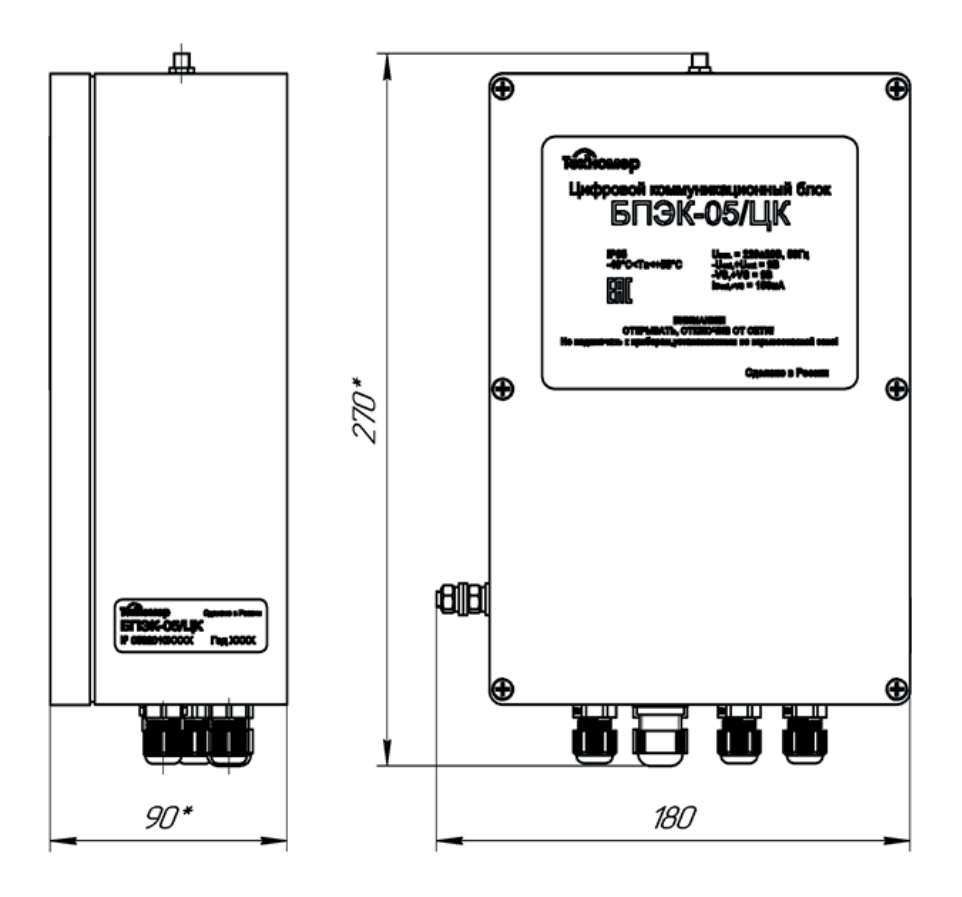

Рисунок А1 – Габаритные размеры блока БПЭК-05/ЦК

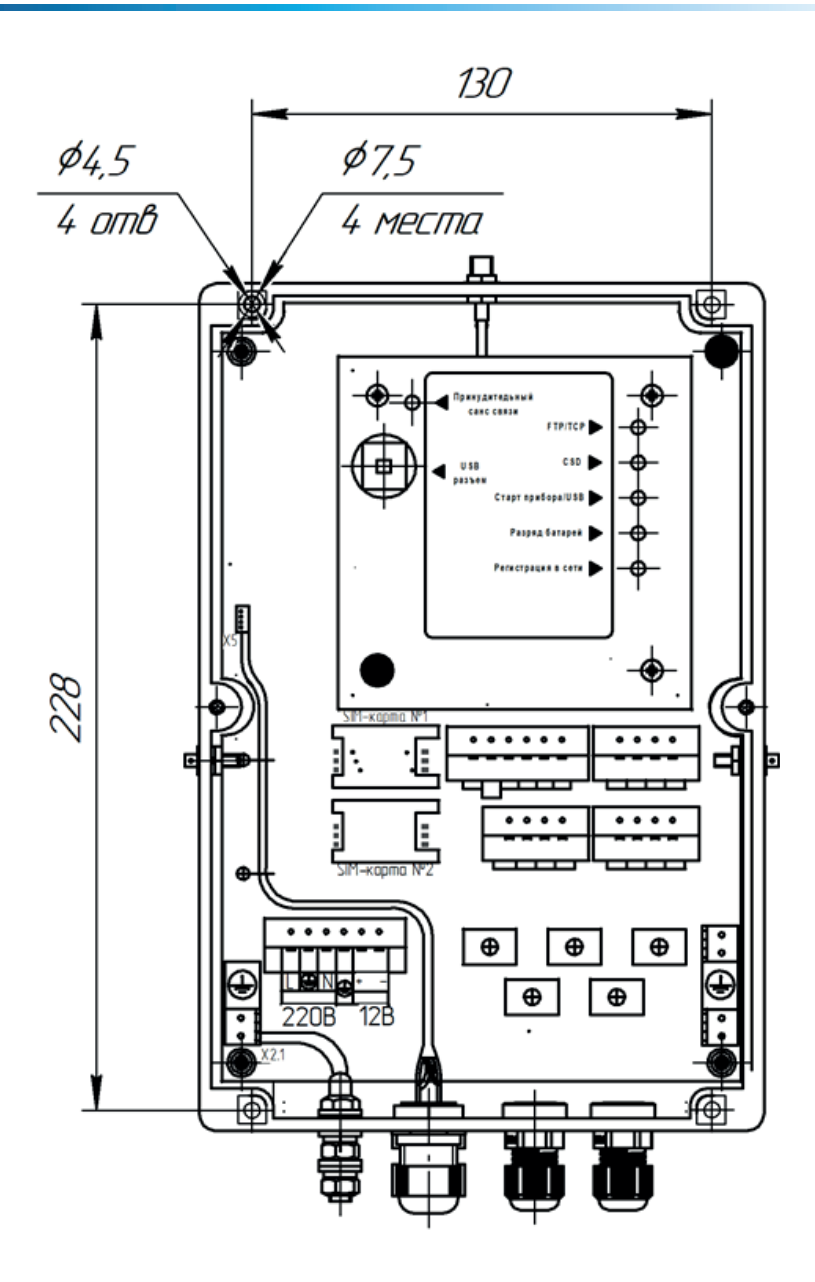

Рисунок А2 – Монтажные размеры блока БПЭК-05/ЦК (без крепежных петлей)

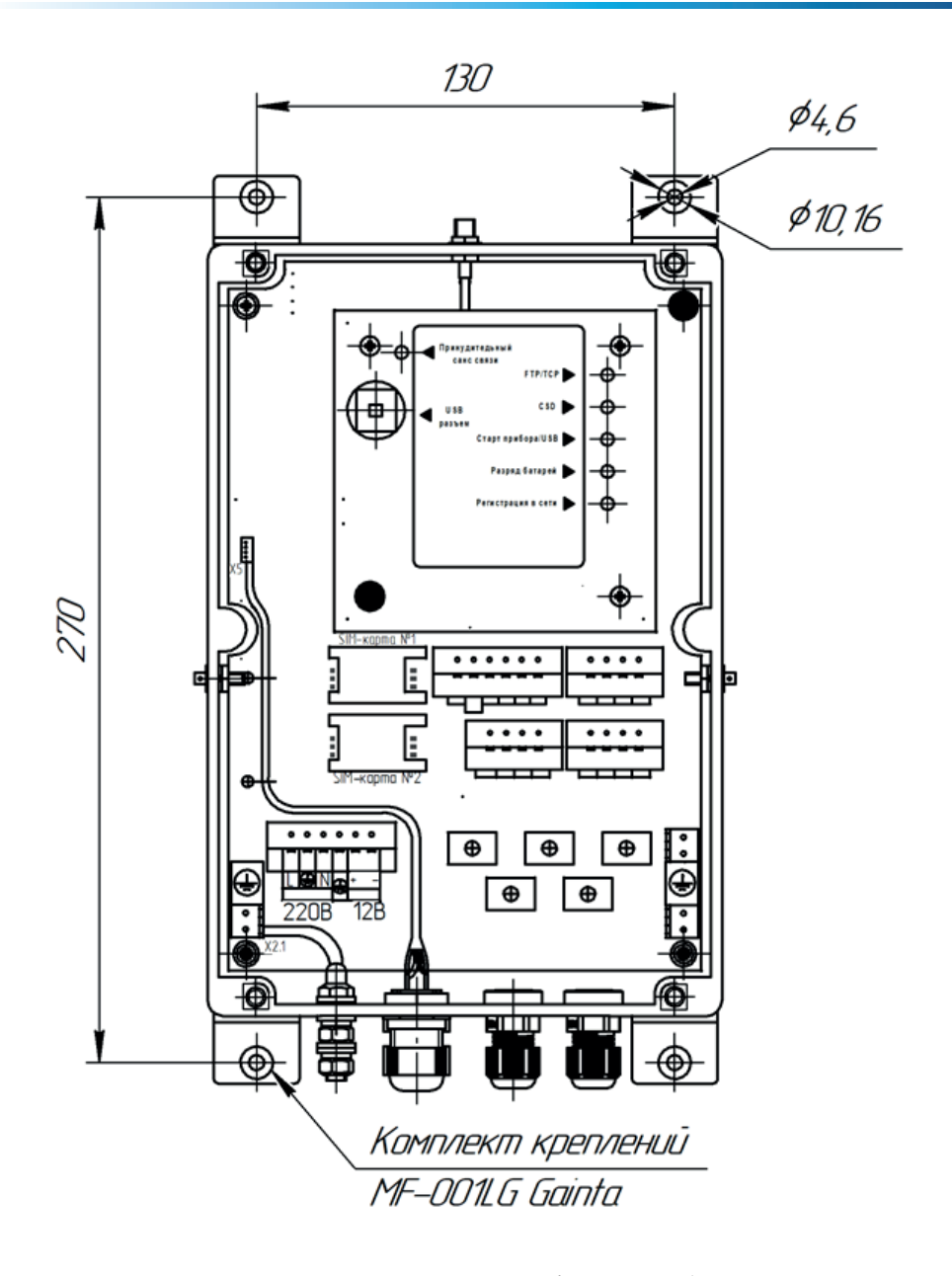

Рисунок А3 – Монтажные размеры блока БПЭК-05/ЦК (с крепежными петлями)

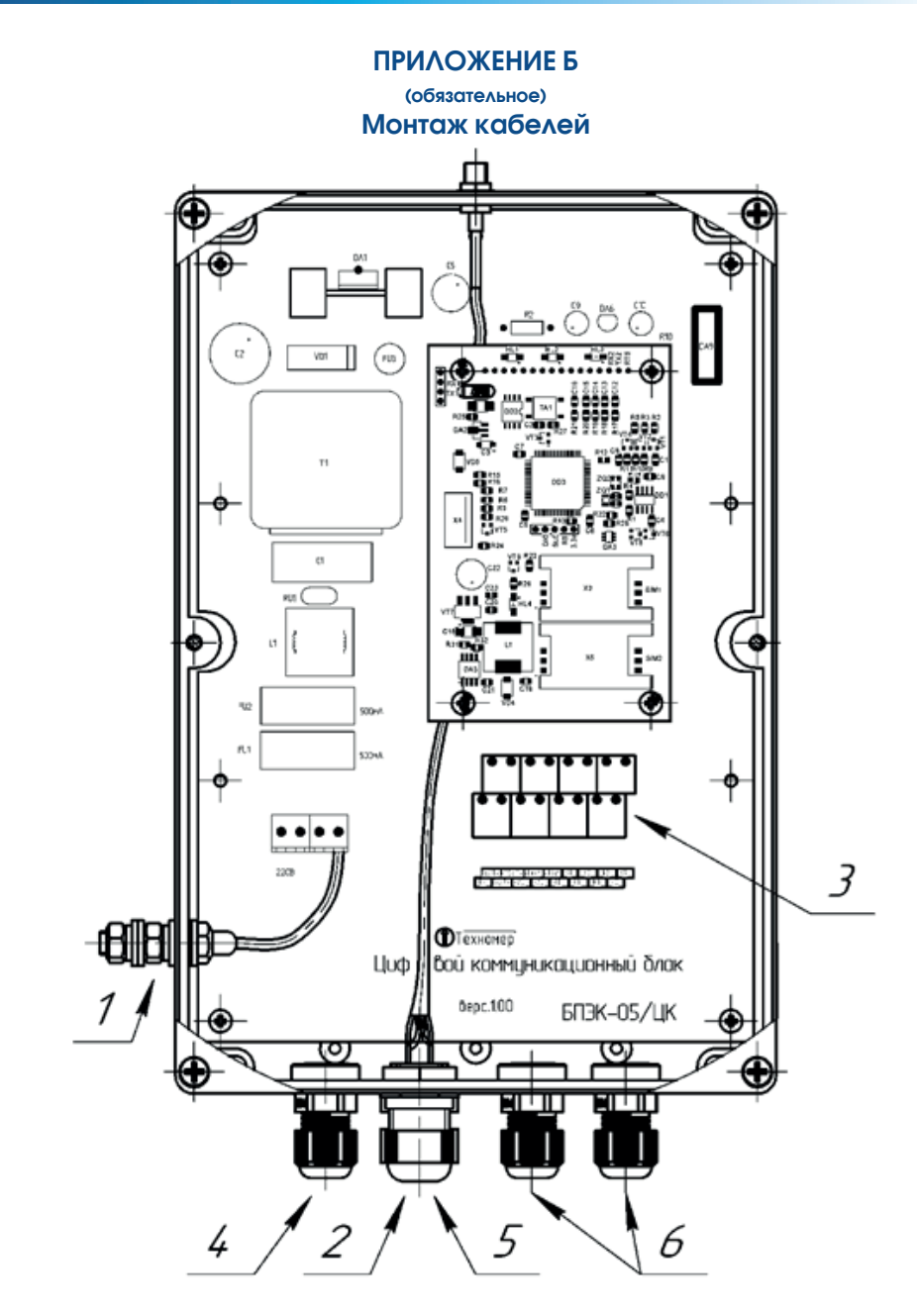

Рисунок Б1 - подключение заземления и ввод соединительных кабелей блока БПЭК-05/ЦК (дата выпуска до июля 2022 г.)

1 – винт заземления, 2 – колодка постоянного подключения БПЭК к компьютеру по USB-кабелю БПЭК-USB, 3 – колодка подключения корректора и внешних датчиков, 4 – гермоввод кабеля питания Ø 3-6,5 мм, 5 – гермоввод кабеля корректора Ø 4-8 мм,

6 – гермоввод кабеля внешних датчиков Ø 4-8 мм

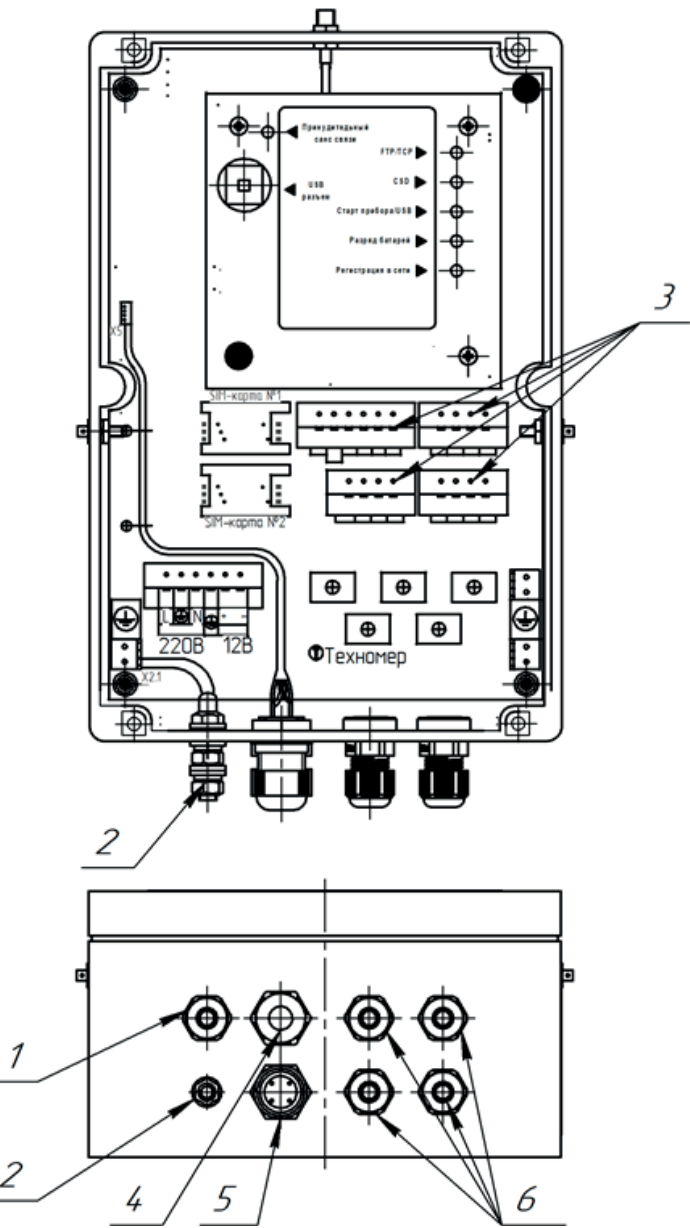

Рисунок Б2 - подключение заземления и ввод соединительных кабелей блока БПЭК-05/ЦК (дата выпуска с июля 2022 г.)

1 – кабельный ввод кабеля питания Ø 3-6,5 мм, 2 – винт заземления, 3 – колодки подключения корректора и внешних датчиков, 4 – кабельный ввод для подключения корректора Ø 4-8 мм, 5 – колодка постоянного подключения БПЭК-05/ЦК к компьютеру кабелем БПЭК-USB, 6 – кабельные

вводы для подключения внешних датчиков Ø 3-6,5.

### ПРИЛОЖЕНИЕ В

(обязательное)

### Схемы подключения и настроечные параметры подключаемого коммутируемого оборудования

#### 1. Подключение и настройка электронного корректора ЕК260-ЕК290

Настройка электронных корректоров производится через оптический интерфейс корректора посредством программного модуля «Газсеть – Считывание данных», входящего в состав ПК «Газсеть: Стандарт» и устройства, считывающего оптического KAO-USB.

#### 1.1. Подключение электронных корректоров ЕК260-290

#### **БЛЭК-05/1 ІК** EK260-290 Цепь Цепь  $RxD/R T - / T \times T$  $R_{t}$ T+/RTS  $T xD/T -$ R-/RxD  $R*/T$ TS  $RTS/T+$  $X\mathcal{L}$  $(X3)$  $+V\sqrt{2}$  $+VS/RI$  $-VS$ *GND/GNDS* Ñ +Llext Uext+ J -Uext  $L$ *ext*- $Llenb$ Цeпь Кабель БПЭК-FK ÷,  $\overline{3}$ Х2  $X21$  $\mathcal{I}$  $\overline{\mathcal{L}}$ 220B  $\overline{4}$  $\overline{z}$  $\overline{\mathcal{N}}$ ╧  $P\!F$

Взрывобезопасная зона

Подключение кабеля к ЕК выполняется через винтовию колодки

Подключение кабеля к БПЭК выполняется через винтовию колодку

Длина кабеля между БПЭК и ЕК при подключении по RS422 (4x проводной RS485) не более 500 м. Соединение вести кабелем с сечением провода не менее 0,25 мм<sup>2</sup>

Для соединения рекомендуется применять кабель БПЭК-ЕК производства ООО "Техномер"

Рисунок В1 – Схема подключения электронных корректоров ЕК260-ЕК290 к БПЭК-05/ЦК

#### 1.2. Настроечные параметры электронных корректоров ЕК270-ЕК290

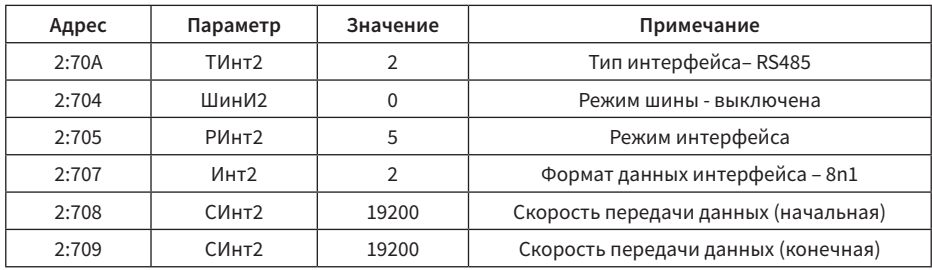

Таблица В1 – настроечные параметры корректора ЕК260-270

Таблица В2 – настроечные параметры корректоров ЕК280-290

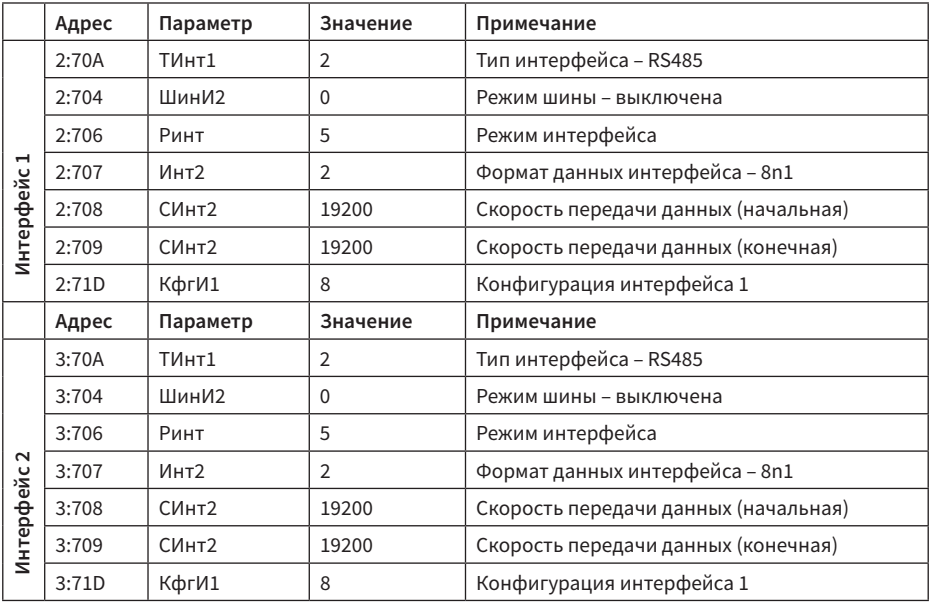

#### 2. Подключение и настройка электронного корректора ТС220

Настройка электронного корректора производится через оптический интерфейс корректора посредством программного модуля «Газсеть – Считывание данных», входящего в состав ПК «Газсеть: Стандарт» и устройства считывающего оптического KAO-USB.

#### 2.1. Подключение электронного корректора ТС220

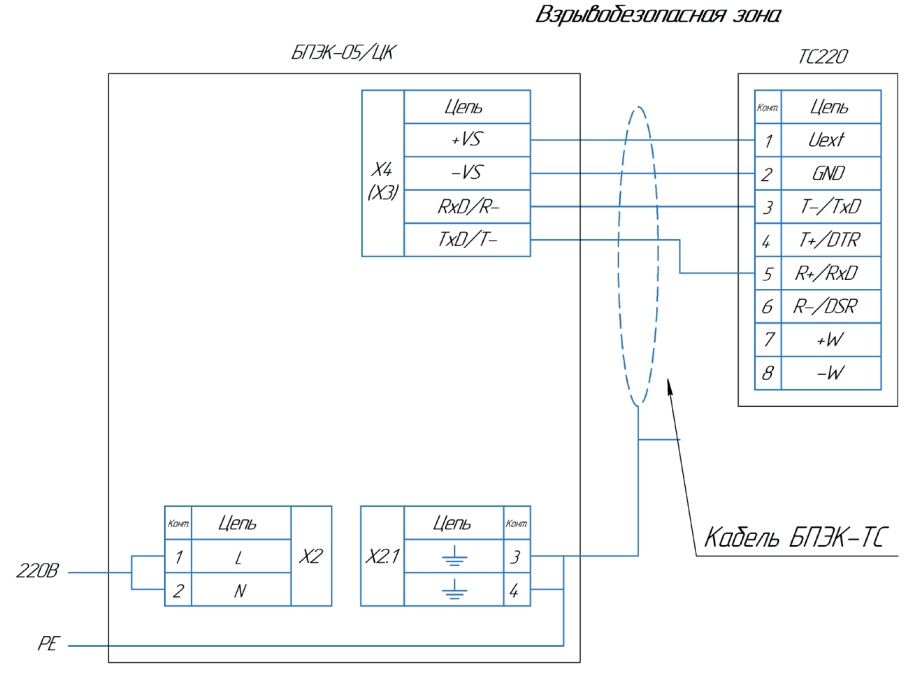

Подключение кабеля к ТС220 выполняется через специальный разъем

Подключение кабеля к БПЭК выполняется через винтовую колодку

Длина кабеля между БПЭК и TC220 при подключении по RS232 не более 50 м. Соединение вести кабелем с сечением провода не менее 0,25 мм  $^2$ 

Для соединения рекомендуется применять кабель БПЭК-ТС производства ООО "Техномер"

Рисунок В2 – Схема подключения электронного корректора ТС220 к БПЭК-05/ЦК

2.2. Настроечные параметры электронного корректора ТС220

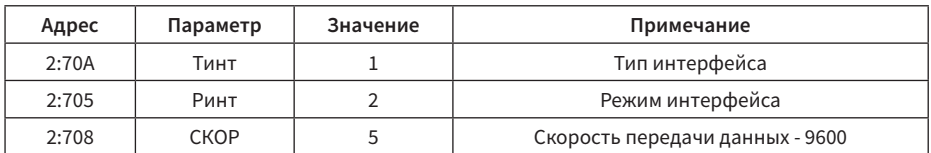

Таблица В3 – настроечные параметры корректора ТС220

### 3. Подключение и настройка электронных корректоров ФЛОУГАЗ и ФЛОУГАЗ-Т

Взрывобезопасная зона

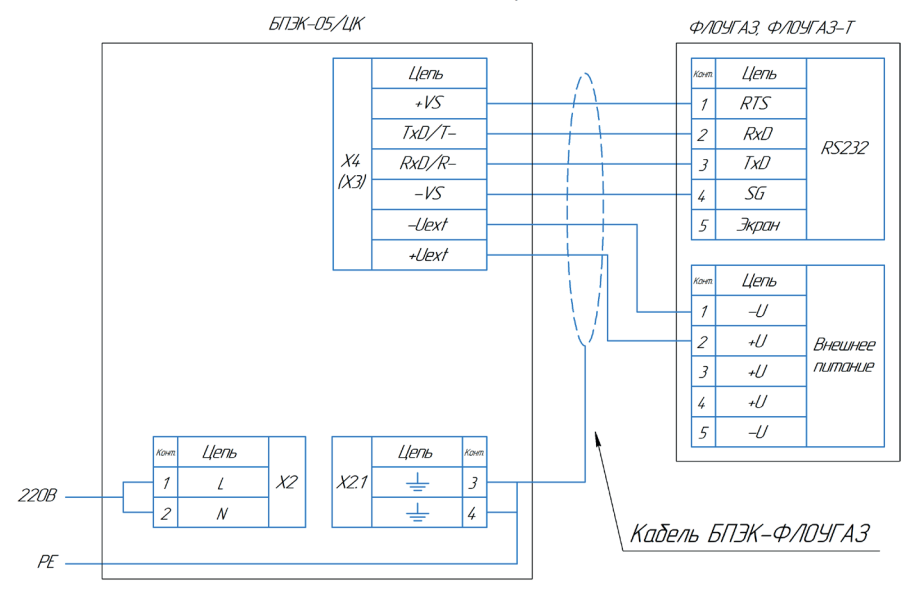

#### 3.1. Подключение электронных корректоров ФЛОУГАЗ и ФЛОУГАЗ-Т

Подключение кабеля к Флоцгаз или Флоцгаз-Т выполняется через винтовцю колодку

Подключение кабеля к БПЭК выполняется через винтовую колодку

Длина кабеля между БПЭК и Флаугаз или Флоугаз-Т при подключении по RS232 не более 50 м. Соединение вести кабелем с сечением провода не менее 0,25 мм<sup>2</sup>

Для соединения рекомендуется применять кабель БПЭК-Флоугаз производства ООО "Техномер"

Рисунок В3 – Схема подключения электронных корректоров ФЛОУГАЗ и ФЛОУГАЗ-Т к БПЭК-05/ЦК по интерфейсу RS232

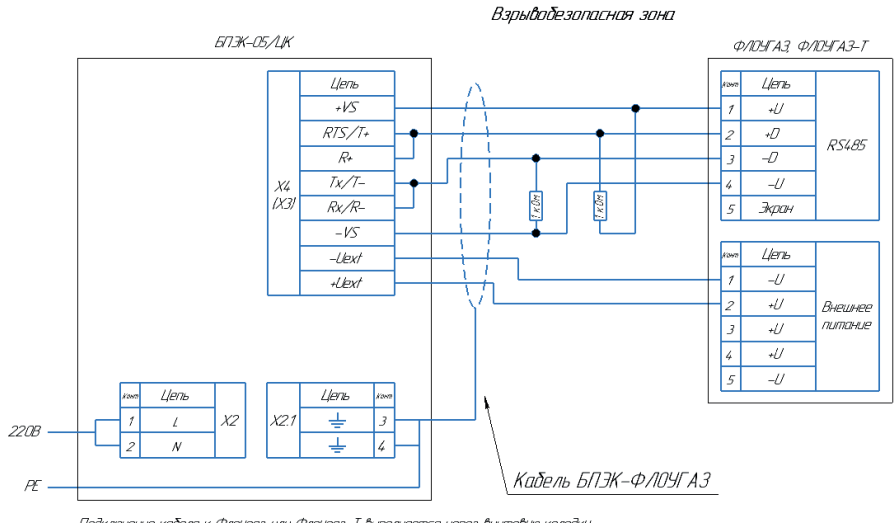

Подключение кабеля к Флоугаз или Флоугаз-Т выполняется через винтовую колодку

Подключение кабеля к БПЭК выполняется через винтовую колодку

Длина кабеля между БГЭК и Флоцгаз или Флоцгаэ-Т при подключении по RS485 не более 1000 м Соединение вести кабелем с сечением провода не менее 0,25 мм<sup>2</sup>

Для соединения рекомендуется применять кабель БПЭК-Флоцгаз производства ООО "Техномер"

Рисунок В4 – Схема подключения электронных корректоров ФЛОУГАЗ и ФЛОУГАЗ-Т к БПЭК-05/ЦК по интерфейсу RS485

#### 3.2. Настроечные параметры электронных корректоров ФЛОУГАЗ и ФЛОУГАЗ-Т

#### Таблица В4 – настроечные параметры корректоров ФЛОУГАЗ и ФЛОУГАЗ-Т

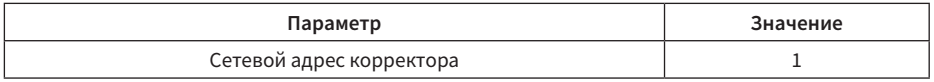

Настройка электронных корректоров ФЛОУГАЗ и ФЛОУГАЗ-Т производится через оптический интерфейс корректора посредством модуля «Газсеть – Считывание данных», входящего в состав ПК «Газсеть: Стандарт», и устройства считывающего оптического KAO-USB.

#### 4. Подключение и настройка комплекса учета расхода газа ULTRAMAG

4.1 Подключение комплекса учета расхода газа ULTRAMAG

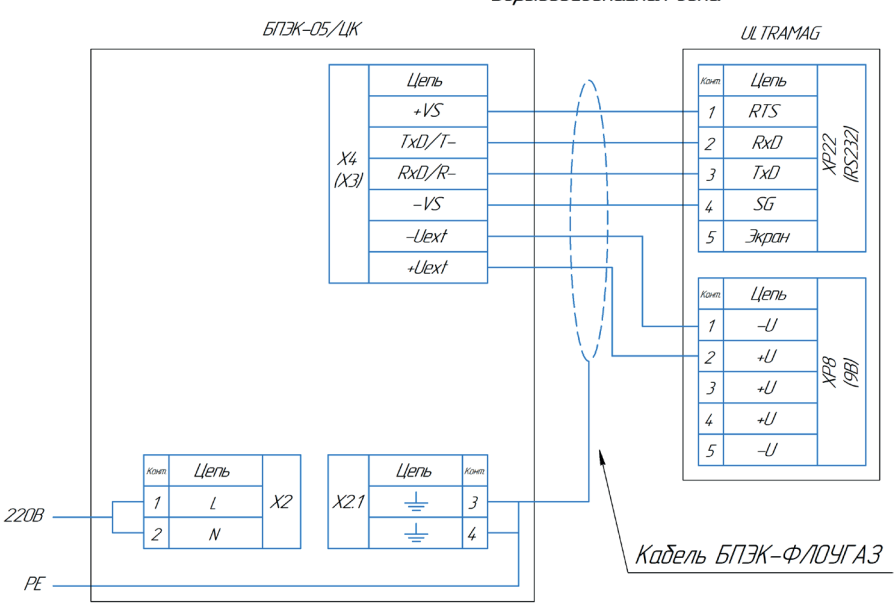

Взрывобезопасная зона

Подключение кабеля к ULTRAMAG выполняется через винтовую колодку

Подключение кабеля к БПЭК выполняется через винтовцю колодку

Длина кабеля между БПЭК и ЕК не более 50 м Соединение вести кабелем с сечением провода не менее 0,25 мм<sup>2</sup>

Для соединения рекомендуется применять кабель БПЭК-Флоугаз производства ООО "Техномер"

Рисунок В5 – Схема подключения комплекса учета расхода газа ULTRAMAG к БПЭК-05/ЦК

#### 5. Подключение и настройка электронных корректоров СПГ

5.1. Подключение электронного корректора СПГ741

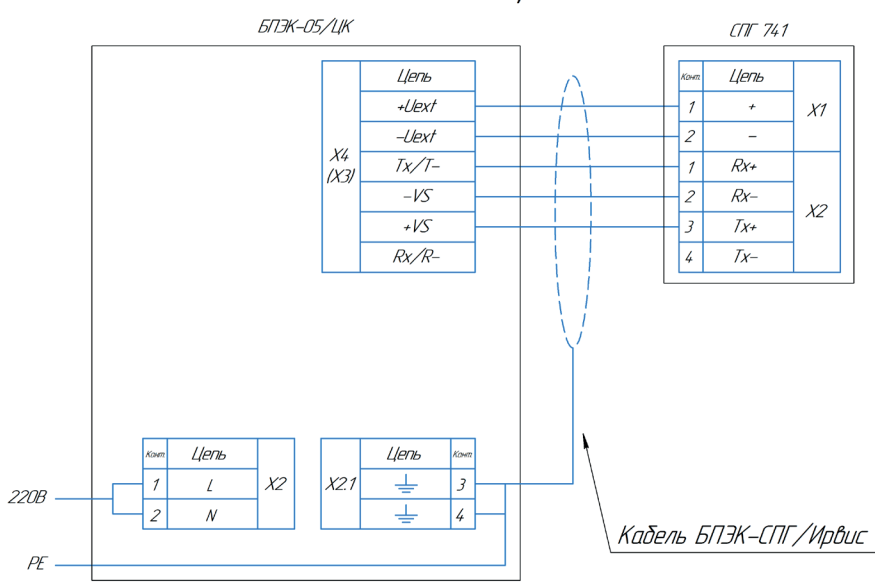

#### Вэрывобезопасная зона

Подключение кабеля к СПГ 741 производится через винтовую колодку

Подключение кабеля к БПЭК производится через винтовцю колодку

Длина кабеля между БПЭК и СПГ 741 не более 50 м Соединение вести кабелем с сечением провода не менее 0,25 мм<sup>2</sup>

Для соединения рекомендуется применять кабель БПЭК-СПГ/Ирвис производства ООО "Техномер"

Рисунок В6 – Схема подключения электронного корректора СПГ741 к БПЭК-05/ЦК

#### 5.2. Подключение электронного корректора СПГ742

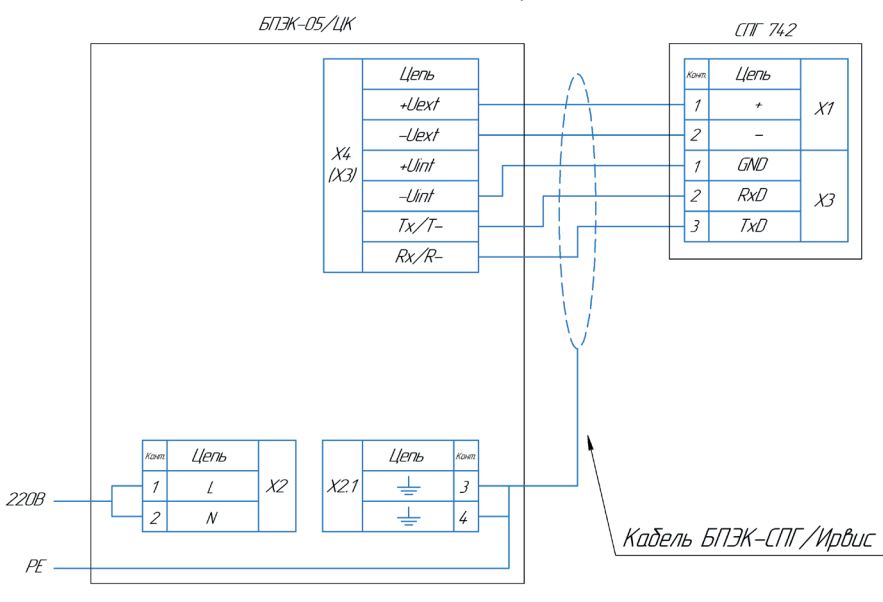

Взрывобезопасная зона

Подключение кабеля к СПГ 742 производится через винтовцю колодку

Подключение кабеля к БПЭК производится через винтовую колодку

Длина кабеля между БПЭК и СПГ 742 не более 50 м Соединение вести кабелем с сечением провода не менее 0,25 мм<sup>2</sup>

Для соединения рекомендуется применять кабель БПЭК-СПГ/Ирвис производства ООО "Техномер"

Рисунок В7 – Схема подключения электронного корректора СПГ742 к БПЭК-05/ЦК (дата изготовления с июля 2022 г.)

#### 5.3. Подключение электронных корректоров СПГ761, 762, 763

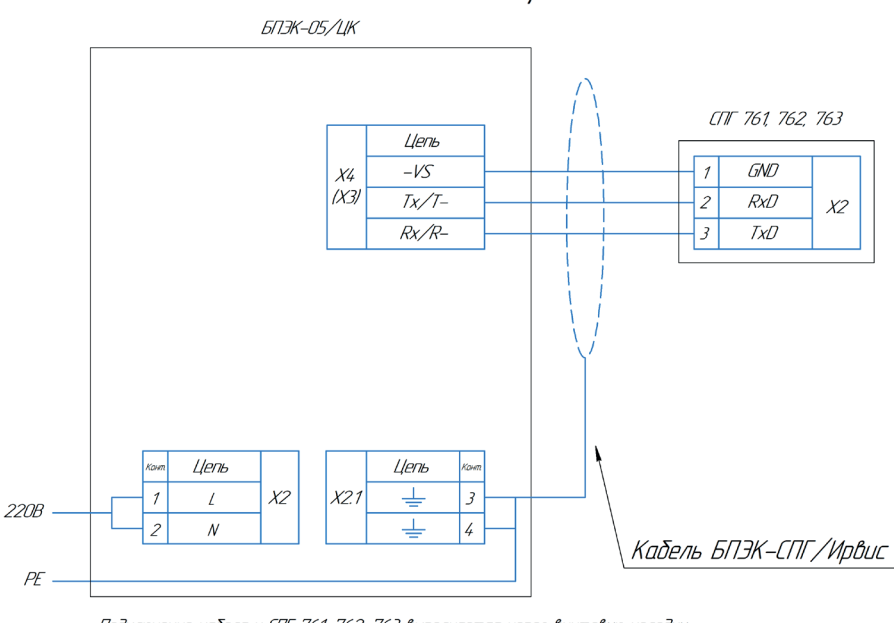

Взрывобезопасная зона

Подключение кабеля к СПГ 761, 762, 763 выполняется через винтовцю колодку

Подключение кабеля к БПЭК выполняется через винтовую колодку

Длина кабеля между БПЭК и СПГ не более 50 м .<br>Соединение вести кабелем с сечением провода не менее 0,25 мм<sup>2</sup>

Для соединения рекомендуется применять кабель БПЭК-СПГ/Ирвис производства ООО "Техномер"

Рисунок В8 – Схема подключения электронных корректоров СПГ761, 762, 763 к БПЭК-05/ЦК

#### 6. Подключение и настройка расходомеров ИРВИС

6.1. Подключение расходомера ИРВИС с РИ через БИП

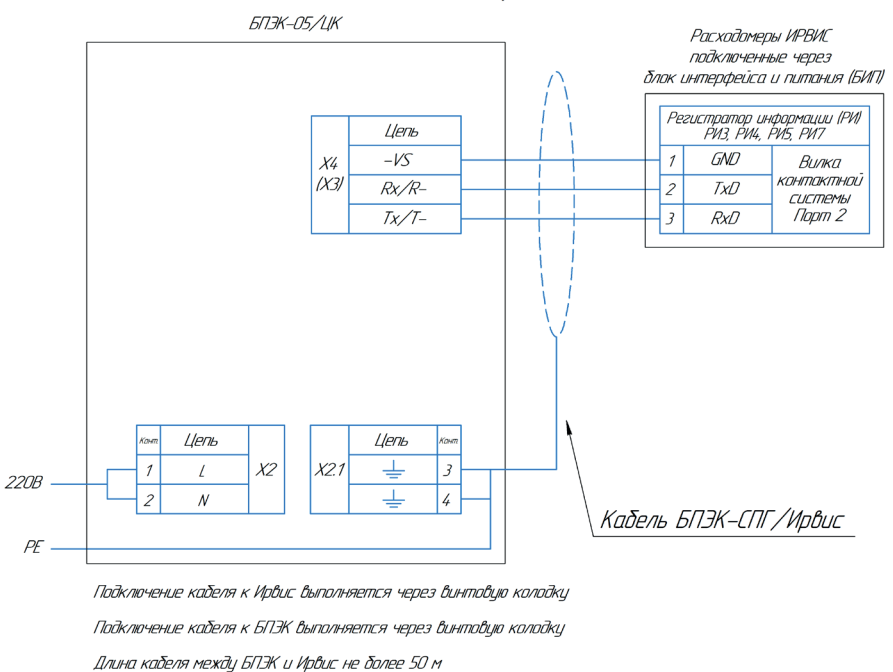

Соединение вести кабелем с сечением провода не менее 0,25 мм<sup>2</sup>

Для соединения рекомендуется применять кабель БПЭК-СПГ/Ирвис производства ООО "Техномер"

Рисунок В9 – Схема подключения ИРВИС к БПЭК-05/ЦК по интерфейсу RS232

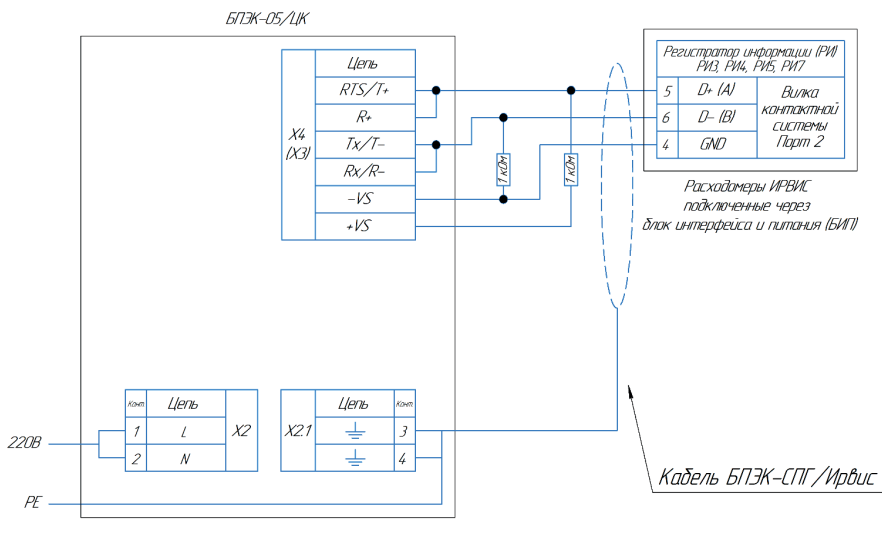

Взрывобезопасная зона

Подключение кабеля к Ирвис выполняется через винтовую колодку

Подключение кабеля к БПЭК выполняется через винтовую колодку

Длина кабеля между БПЭК и Ирвис не более 1000 м при подключении по RS485 Соединение вести кабелем с сечением провода не менее 0,25 мм<sup>-</sup>

Для соединения рекомендуется применять кабель БПЭК-СПГ/Ирвис производства ООО "Техномер"

Рисунок В10 – Схема подключения ИРВИС к БПЭК-05/ЦК по интерфейсу RS485

#### 7. Подключение и настройка счетчиков расхода газа Гобой

7.1. Подключение счетчиков расхода газа Гобой

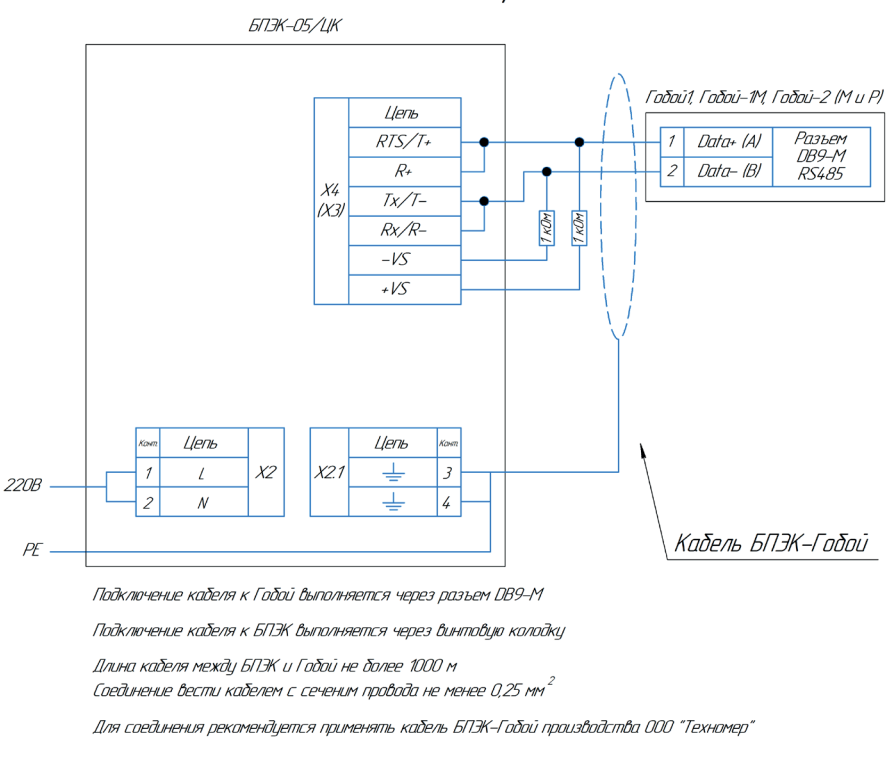

Рисунок В11 – Схема подключения счетчиков расхода газа Гобой к БПЭК-05/ЦК

### ПРИЛОЖЕНИЕ Г

#### (обязательное)

### Настройка цифрового коммуникационного блока БПЭК-05/ЦК

Настройка цифрового коммуникационного блока БПЭК-05/ЦК производится при помощи программного модуля «Газсеть: Сервис», входящего в состав программного обеспечения «Газсеть: Стандарт».

Настройка цифрового коммуникационного блока БПЭК-05/ЦК выполняется специалистами авторизированного сервисного центра.

1. Подключение к блоку БПЭК-05/ЦК

1.1. Подключение по USB-интерфейсу

1. Откройте крышку прибора и подключите один разъём USB-кабеля, поставляемого в комплекте, к USB-разъёму, расположенному на плате контроллера цифрового коммуникационного блока.

2. Подключите другой разъём USB-кабеля к персональному компьютеру или ноутбуку.

3. Определите номер COM-порта в диспетчере устройств компьютера.

- 4. Откройте приложение «Газсеть Считывание данных»
- 5. Во вкладке «Связь» установите следующие параметры:
	- а. Тип подключаемого прибора: БПЭК (02/ЦК, 03/ЦК, 05/ЦК).
	- б. Подключение: интерфейс RS232 и USB
	- в. Скорость: 19200

г. Порт: согласно установленному порту в диспетчере устройств

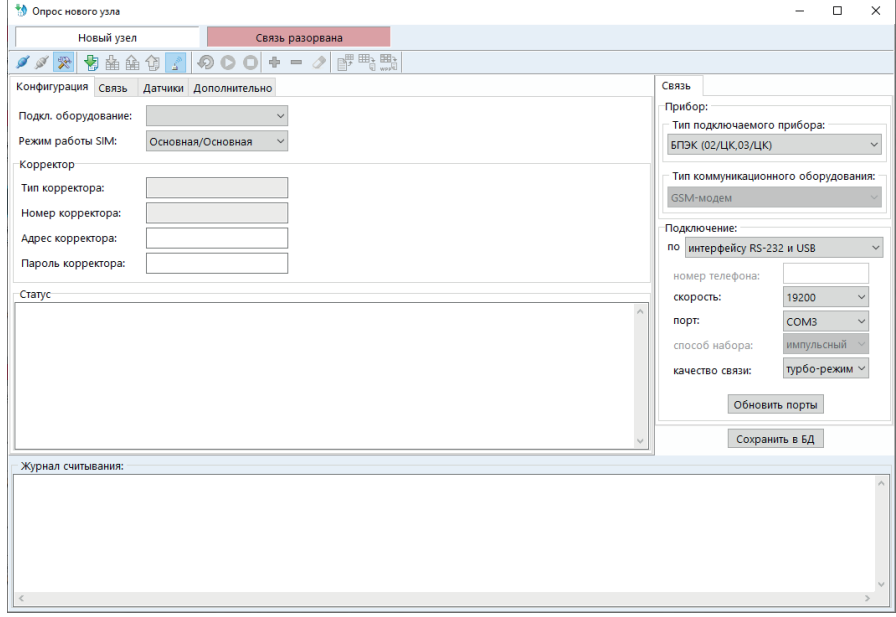

Рисунок Г1 – Интерфейс программы «Газсеть: Сервис»

6. В основном меню программы нажмите кнопку «Подключиться к прибору»

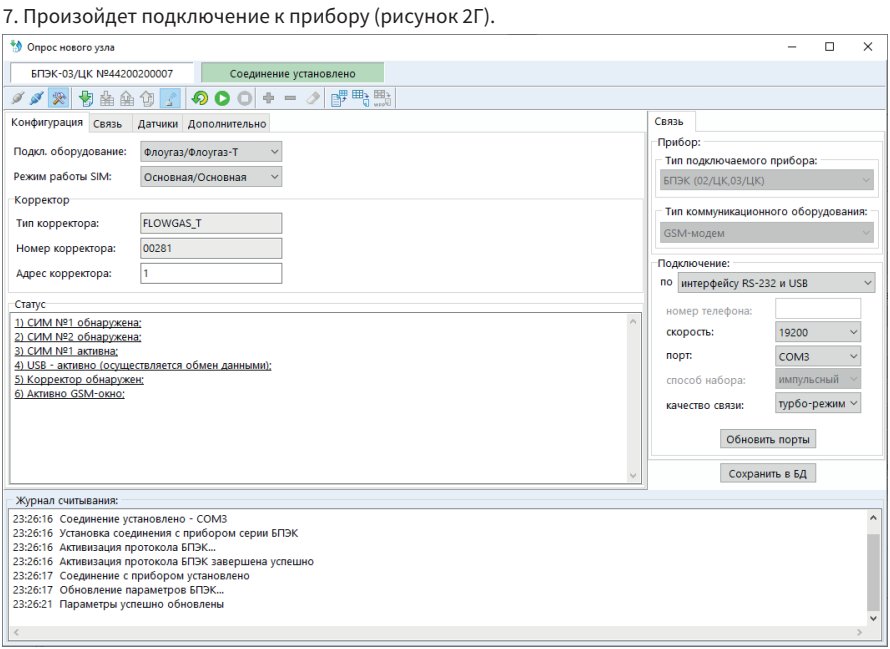

Рисунок Г2 – успешное подключение к БПЭК-05/ЦК

#### 2. Настройка БПЭК-05/ЦК под подключаемое оборудование

2.1. Настройка конфигурации

2.1.1 Во вкладке «Конфигурация» выберите наименование подключаемого оборудования.

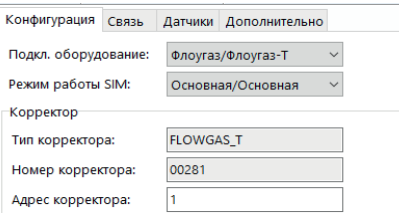

Рисунок Г3 – настройка конфигурации

2.1.2 Во вкладке «Дополнительно»-«Корректор» установите параметры интерфейса подключаемого оборудования: тип интерфейса, скорость интерфейса, шаблон опроса подключаемого оборудования.

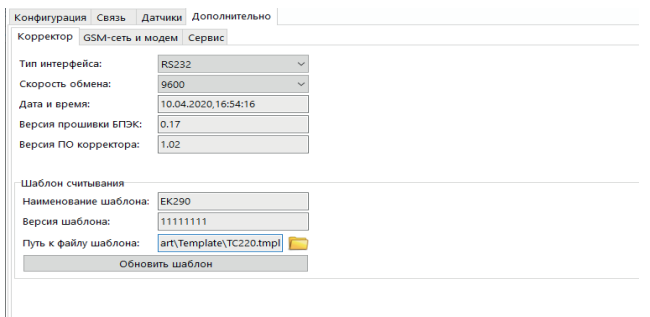

Рисунок Г4 – настройка интерфейса подключаемого оборудования

2.1.3 Для записи измененных параметров в блок нажмите кнопку **•** «Старт передачи данных».

2.1.4 Перезапустите блок путем отключения/подключения питания.

2.1.5 При правильном подключении блока к корректору, а также при верных настройках корректора и блока во вкладке «Конфигурация» в окне «Корректор» будут отображаться параметры подключённого корректора, в окне «Статус» будет отображаться надпись: «Корректор обнаружен».

#### 3. Настройка телеметрии БПЭК-05/ЦК

3.1. Настройка режима SIM-карт

- 3.1.1. Режим одна SIM-карта
	- 1. Во вкладке «Конфигурация» установите следующие параметры:

б. Режим работы SIM: основная/основная

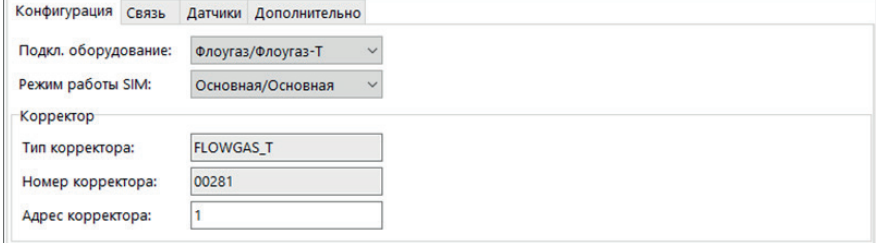

Рисунок Г5 – режим «SIM-карт»

2. Во вкладке «Связь» установите следующие параметры:

SIM1

а. Состояние: включена;

б. Режим SIM1: индивидуальный;

в. Команда баланса: команда для запроса остаточного баланса на SIM-карте индивидуальна для мобильного оператора (пример: \*100#);

г. Номер телефона SMS: номер для отправки SMS-сообщений при возникновении нештатных ситуаций.

SIM2

а. Состояние: отключена;

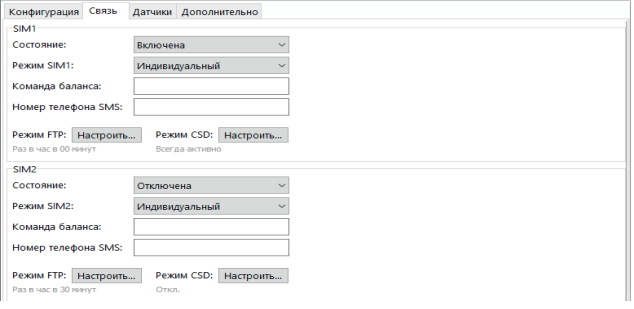

Рисунок Г6 – вкладка «Связь»

3. Настройка удалённого доступа к БПЭК и корректору, режим CSD.

Нажмите кнопку «Настроить» режим CSD.

Выберите режим передачи GSM – «всегда активно».

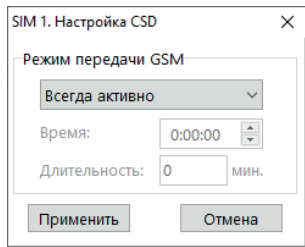

Рисунок Г7 – настройка CSD

4. Настройка автоматической передачи данных на удалённый FTP-сервер под управлением ПК «Газсеть: Экстра».

Нажмите кнопку «Настроить» режим FTP.

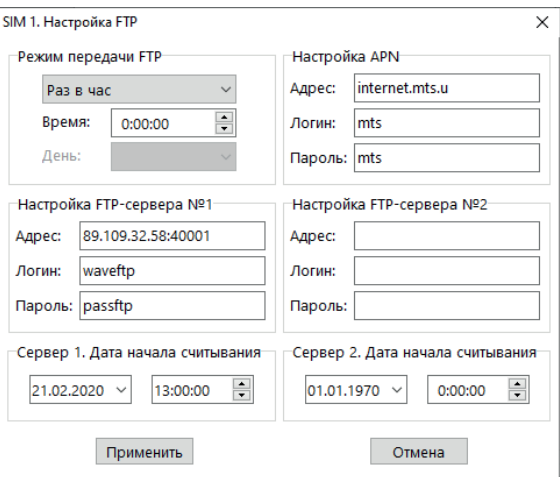

Рисунок Г8 – настройка FTP

4.1. Настройте режим FTP

а. отключено;

б. раз в час, установите время в течение часа;

в. раз в сутки, установите время в течение суток;

г. раз в неделю, выберите день недели и время в течение дня;

д. раз в декаду, выберите день и время в течение дня;

е. раз в месяц, выберите день и время в течение дня.

4.2. Настройте параметры доступа в интернет через мобильного оператора (Настройка APN)

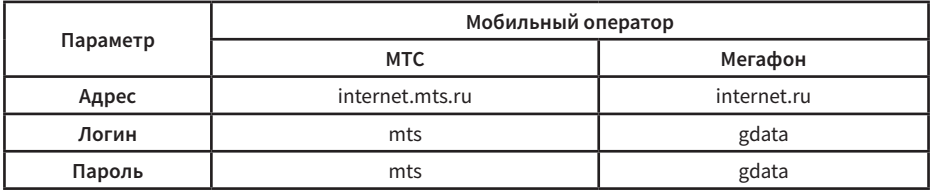

4.3. Настроите адрес и доступ к FTP-серверу

а. Адрес – укажите адрес FTP-сервера (уточняйте у поставщика газа);

б. Логин – укажите логин для регистрации на FTP-сервере (уточняйте у поставщика газа);

в. Пароль – укажите пароль для регистрации на FTP-сервере (уточняйте у поставщика газа);

При необходимости возможна настройка передачи данных на сервер №2. Передача данных будет осуществляться поочередно: сначала на сервер №1, затем на сервер №2.

4.4. Укажите дату начала считывания архивных записей корректора.

### ПРИЛОЖЕНИЕ Д

(обязательное)

### Сертификат соответствия требованиям технического регламента таможенного союза

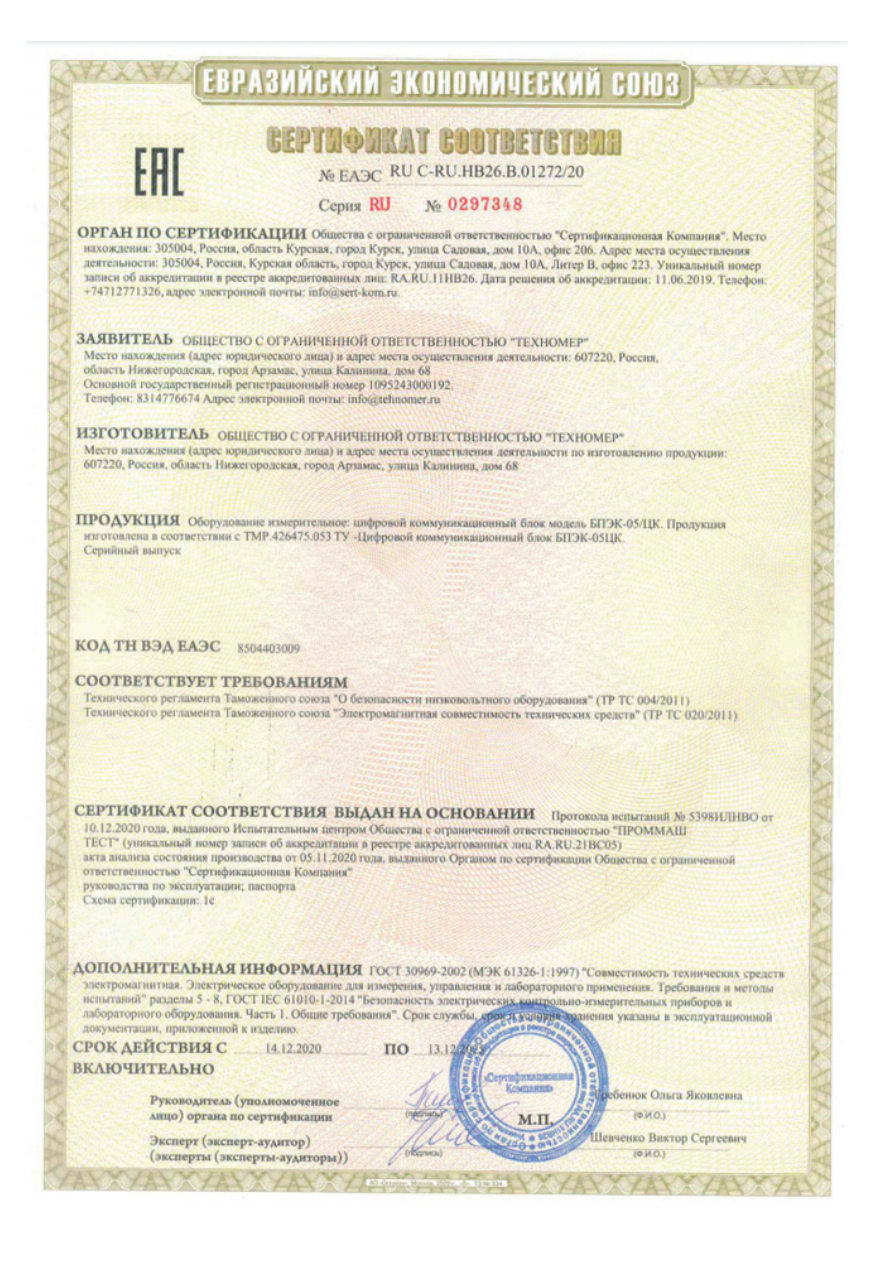

# **42**

 $\mathbb{Z}$ 

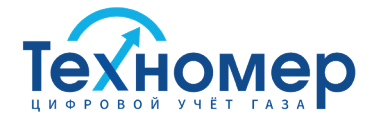

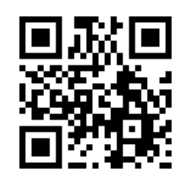

**ООО «Техномер»** 607220, Нижегородская обл., г.Арзамас, ул.Калинина, 68 **www.tehnomer.ru**

Техническая поддержка

8 (83147) 7-66-72 support@tehnomer.ru